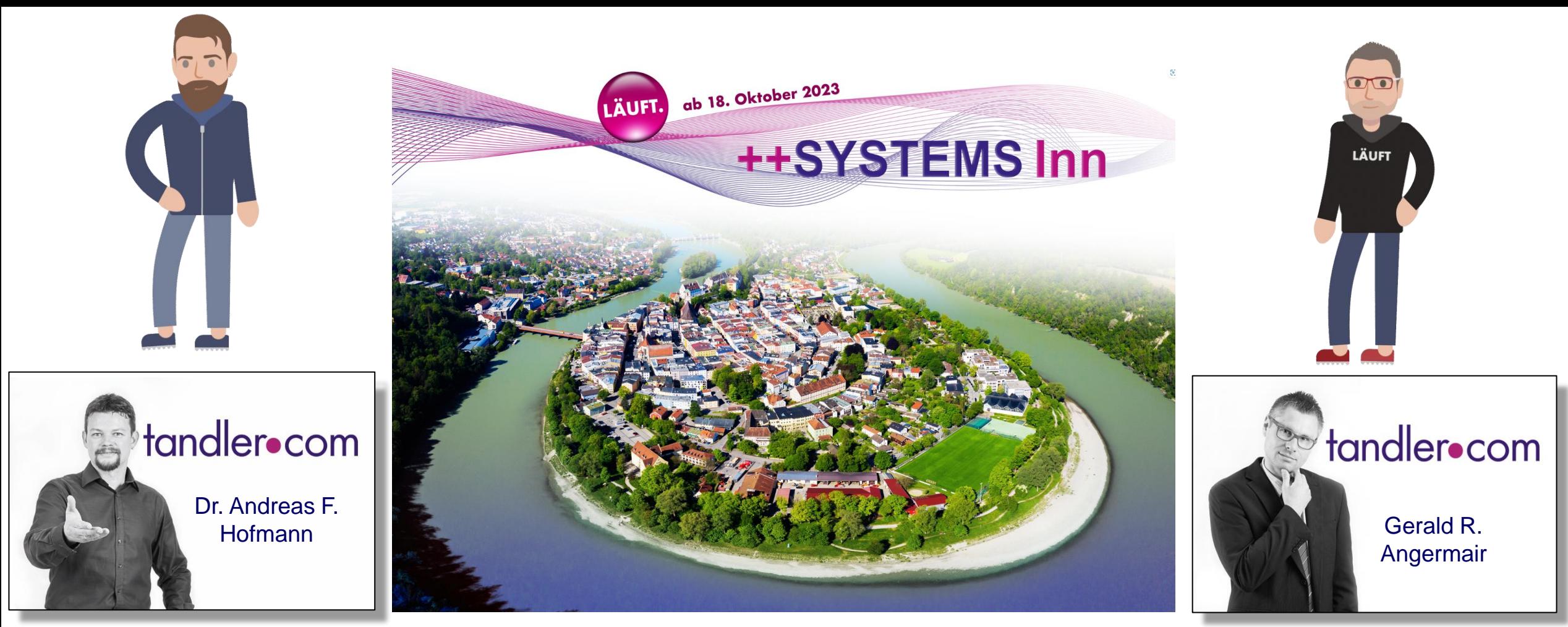

# ++SYSTEMS Inn V15.00.00: GeoCPM Neuerungen

Schweiz – Österreich - Deutschland

tandler.com GmbH | Am Griesberg 25-27 | D-84172 Buch am Erlbach | Tel. +49 8709 940-40 | info@tandler.com

# ++SYSTEMS V15: "Im Zeichen von **GeoCPM**" – Allgemeine Ziele

- Intuitivere, **einfachere** und informiertere **Anwendbarkeit**, u.a.:
	- Allgemeine **Vereinheitlichung** (v.a. von ähnlichen Konzepten und Datenstrukturen)
	- Entschlacken und **Vereinfachen des Workflows**
	- Verbesserte **Ergebnisdarstellung**
	- Mehr **Plausibilitätsprüfungen**
	- Detailliertere und verständlichere **Fehlermeldungen**
- Trotzdem: **Funktionserweiterung**
	- Direkte Berechnung von Durchlässen (ohne DYNA)
	- Datenaustausch mit Entscheidungsbehörden verbessern Die beste Version von GeoCPM, die wir je hatten!
	- $\bullet$  u.v.m.

# **ZIELE:**

Intuitivere Anwendbarkeit entschlackter Workflow allgemeine Vereinheitlichung

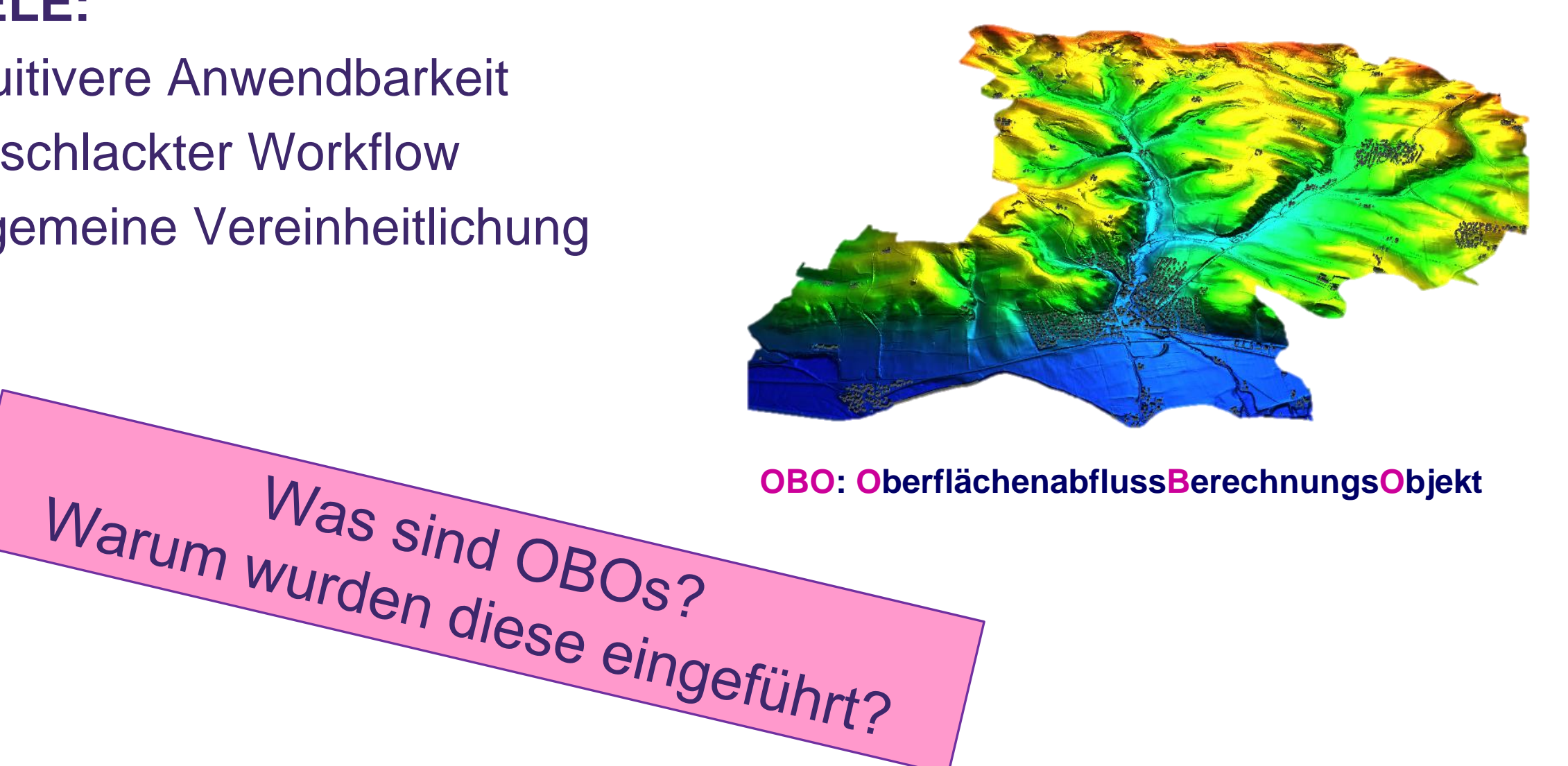

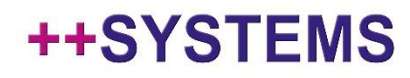

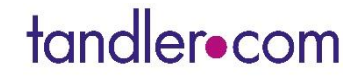

- Geländemodell mit **mehreren Belastungen** rechnen (z.B. LUBW-Projekte):
	- Geländemodell (DGM) musste kopiert werden
	- = > sehr große .kpp Dateien (unnötig!)

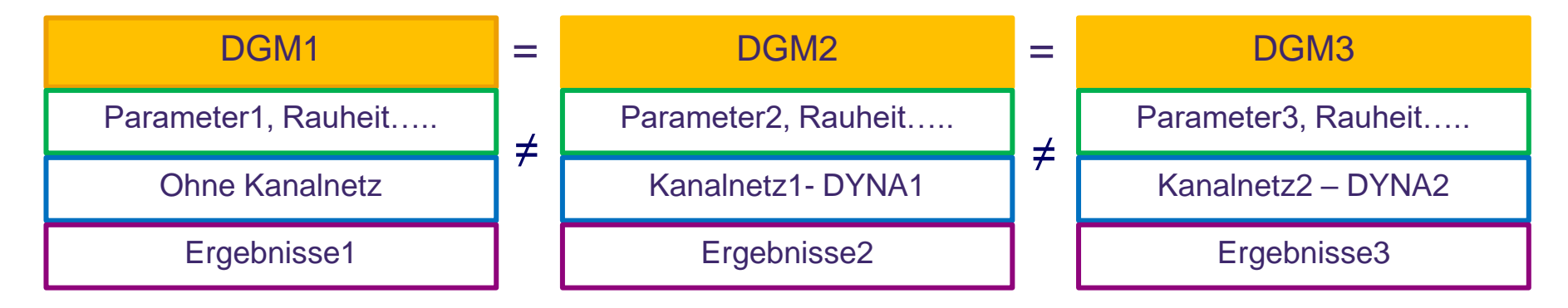

- Geländemodell mit **mehreren Belastungen** rechnen (z.B. LUBW-Projekte):
	- Geländemodell (DGM) musste kopiert werden
	- = > sehr große .kpp Dateien (unnötig!)
- **Gekoppelte** Berechnung DGM <sup> $\Leftrightarrow$ </sup> Kanalnetz
	- mit verschiedenen Berechnungseinstellungen für das Kanalnetz:
		- Mehrere (Kanalnetz-)Hydraulikvarianten verwiesen möglicherweise auf dasselbe DGM
		- => Berechnungsergebnisse im DGM-Ordner wurden überschrieben
		- => Im Nachhinein nicht mehr zu erkennen, mit welcher Hydraulikvariante die im DGM und im zugehörigen Verzeichnis gespeicherten Ergebnisse erzeugt wurden.

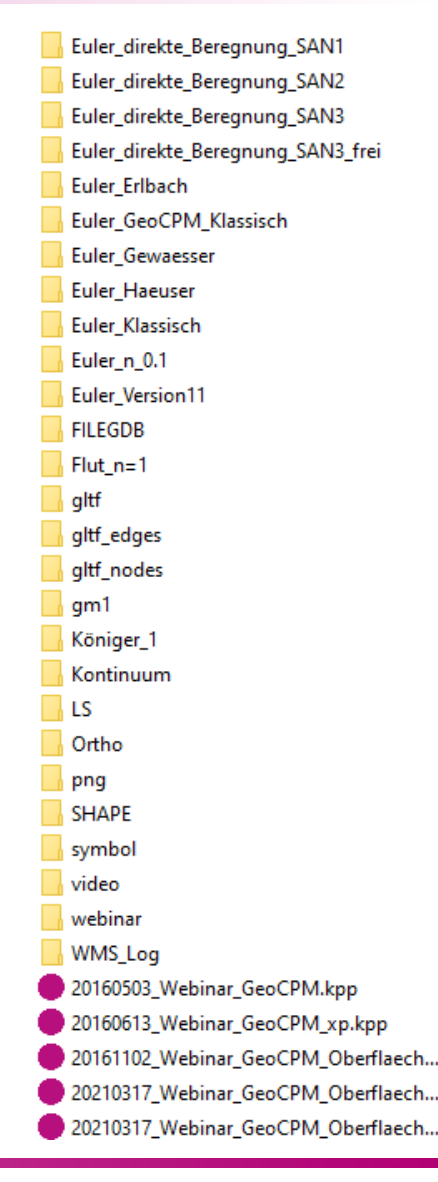

### **++SYSTEMS**

- Geländemodell mit **mehreren Belastungen** rechnen (z.B. LUBW-Projekte):
	- Geländemodell (DGM) musste kopiert werden
	- $\bullet$  => sehr große .kpp Dateien (unnötig!)
- **Gekoppelte** Berechnung DGM  $\Leftrightarrow$  Kanalnetz
	- mit verschiedenen Berechnungseinstellungen für das Kanalnetz:
		- Mehrere (Kanalnetz-)Hydraulikvarianten verwiesen möglicherweise auf dasselbe DGM
		- => Berechnungsergebnisse im DGM-Ordner wurden überschrieben
		- => Im Nachhinein nicht mehr zu erkennen, mit welcher Hydraulikvariante die im DGM und im zugehörigen Verzeichnis gespeicherten Ergebnisse erzeugt wurden.
	- **Kopplungs- / Berechnungs- / Laufzeiteinstellungen** für DGM und Kanalnetz waren eher "undurchsichtig" (auf verschiedene Dialoge an verschiedenen Stellen verteilt, etc. pp.)

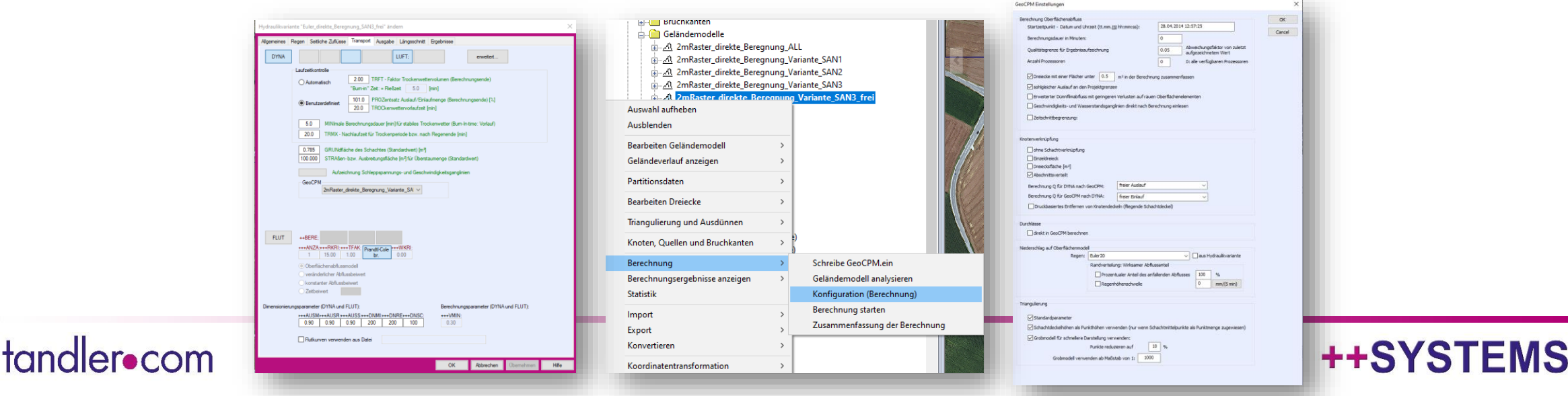

- Geländemodell mit **mehreren Belastungen** rechnen (z.B. LUBW-Projekte):
	- Geländemodell (DGM) musste kopiert werden
	- $\bullet$  => sehr große .kpp Dateien (unnötig!)
- **Gekoppelte** Berechnung DGM  $\Leftrightarrow$  Kanalnetz
	- mit verschiedenen Berechnungseinstellungen für das Kanalnetz:
		- Mehrere (Kanalnetz-)Hydraulikvarianten verwiesen möglicherweise auf dasselbe DGM
		- => Berechnungsergebnisse im DGM-Ordner wurden überschrieben
		- => Im Nachhinein nicht mehr zu erkennen, mit welcher Hydraulikvariante die im DGM und im zugehörigen Verzeichnis gespeicherten Ergebnisse erzeugt wurden.
	- **Kopplungs- / Berechnungs- / Laufzeiteinstellungen** für DGM und k "undurchsichtig" (auf verschiedene Dialoge an verschiedenen Stellen
	- **Regenereignisse** mussten mehr oder weniger manuell für DGM und Kanalnetz separat, aber *konsistent*, eingestellt / erzeugt werden

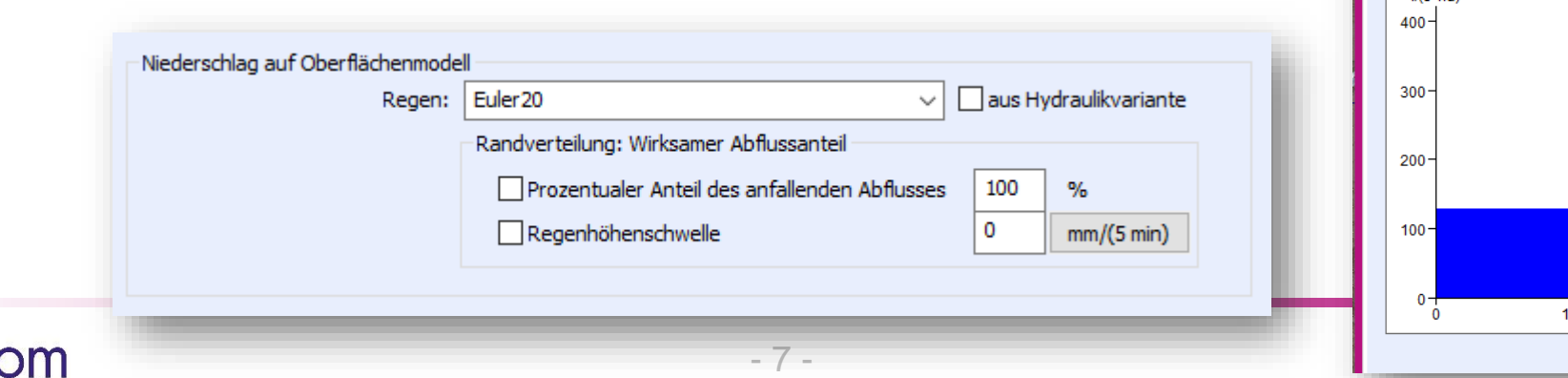

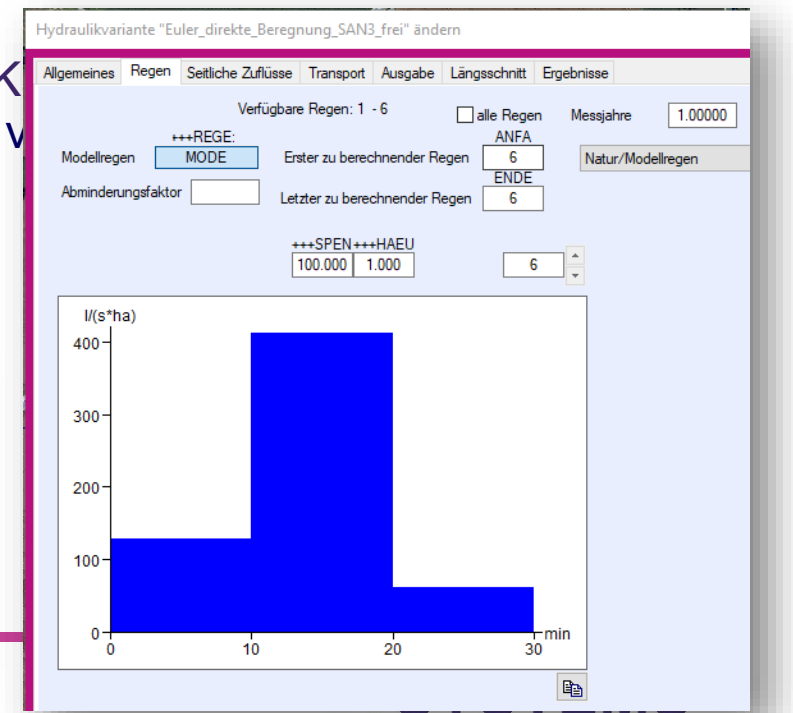

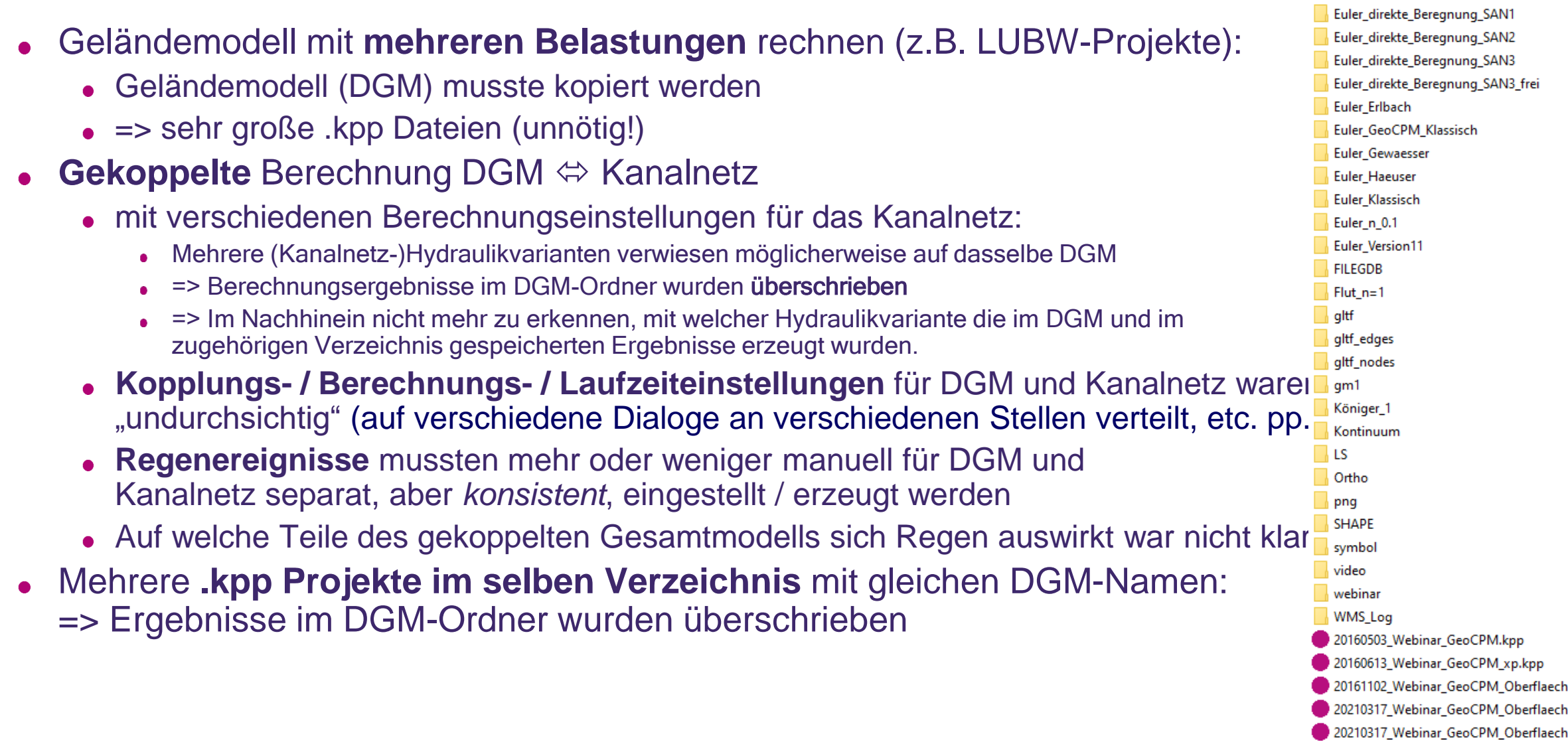

#### ++SYSTEMS

- Geländemodell mit **mehreren Belastungen** rechnen (z.B. LUBW-Projekte):
	- Geländemodell (DGM) musste kopiert werden
	- $\bullet$  => sehr große .kpp Dateien (unnötig!)
- **Gekoppelte** Berechnung DGM  $\Leftrightarrow$  Kanalnetz
	- mit verschiedenen Berechnungseinstellungen für das Kanalnetz:
		- Mehrere (Kanalnetz-)Hydraulikvarianten verwiesen möglicherweise auf dasselbe DGM
		- => Berechnungsergebnisse im DGM-Ordner wurden überschrieben
		- => Im Nachhinein nicht mehr zu erkennen, mit welcher Hydraulikvariante die im DGM und im zugehörigen Verzeichnis gespeicherten Ergebnisse erzeugt wurden.
	- **Kopplungs- / Berechnungs- / Laufzeiteinstellungen** für DGM und Kanalnetz waren eher "undurchsichtig" (auf verschiedene Dialoge an verschiedenen Stellen verteilt, etc. pp.)
	- **Regenereignisse** mussten mehr oder weniger manuell für DGM und Kanalnetz separat, aber *konsistent*, eingestellt / erzeugt werden
	- Auf welche Teile des gekoppelten Gesamtmodells sich Regen auswirkt war nicht klar ersichtlich
- Mehrere **.kpp Projekte im selben Verzeichnis** mit gleichen DGM-Namen: => Ergebnisse im DGM-Ordner wurden überschrieben
- Die Möglichkeit einer festen Zuweisung einer "**Datenpartition**" zu DGMs war nicht möglich.

# Wie kann diese Situation verbessert werden? Generelle Konzepte

**Trennung von Struktur und "allem anderen"** (Ergebnisse, Berechnungseinstellungen) für DGMs! (vergleiche: Kanalnetz und Hydraulikvarianten) => **kein Kopieren** von DGMs mehr nötig, um **unterschiedliche Belastungen / Kopplungen / Einstellungen** rechnen zu können!

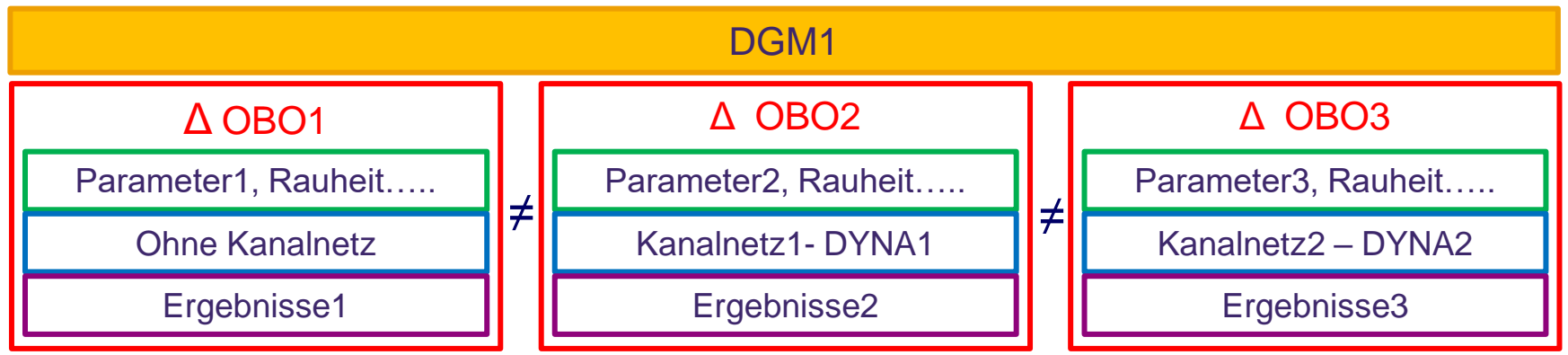

# Wie kann diese Situation verbessert werden? Generelle Konzepte

- **Trennung von Struktur und "allem anderen"** (Ergebnisse, Berechnungseinstellungen) für DGMs! (vergleiche: Kanalnetz und Hydraulikvarianten) => **kein Kopieren** von DGMs mehr nötig, um **unterschiedliche Belastungen / Kopplungen / Einstellungen** rechnen zu können!
- Angepasste **Ordnerstruktur**, die **kein Überschreiben** von Ergebnissen mehr zulässt
- Einführen einer **zentralen Konfigurations- und Ergebnisstruktur** für 2D-Oberflächenabflussberechnungen:
	- **Kopplung** zwischen DGM, Hydraulikvariante und Datenpartition auf einen Blick ersichtlich
	- **Berechnungseinstellungen** für das resultierende, evtl. gekoppelte, Modell an einer zentralen Stelle möglich
	- **Regenauswahl** *zentral* für das gesamte Modell, Anwendung des Regens auf DGM und Kanalnetz erfolgt automatisch
	- **Ergebnisse** werden für genau die getroffenen Einstellungen erzeugt, **persistent gespeichert**  und sind **jederzeit auffindbar**<br>Technische Umsetzung: Oberflächenabflussberechnungsobjekte (OBOs)!

#### Oberflächenabflussberechnungsobjekt kurz OBO

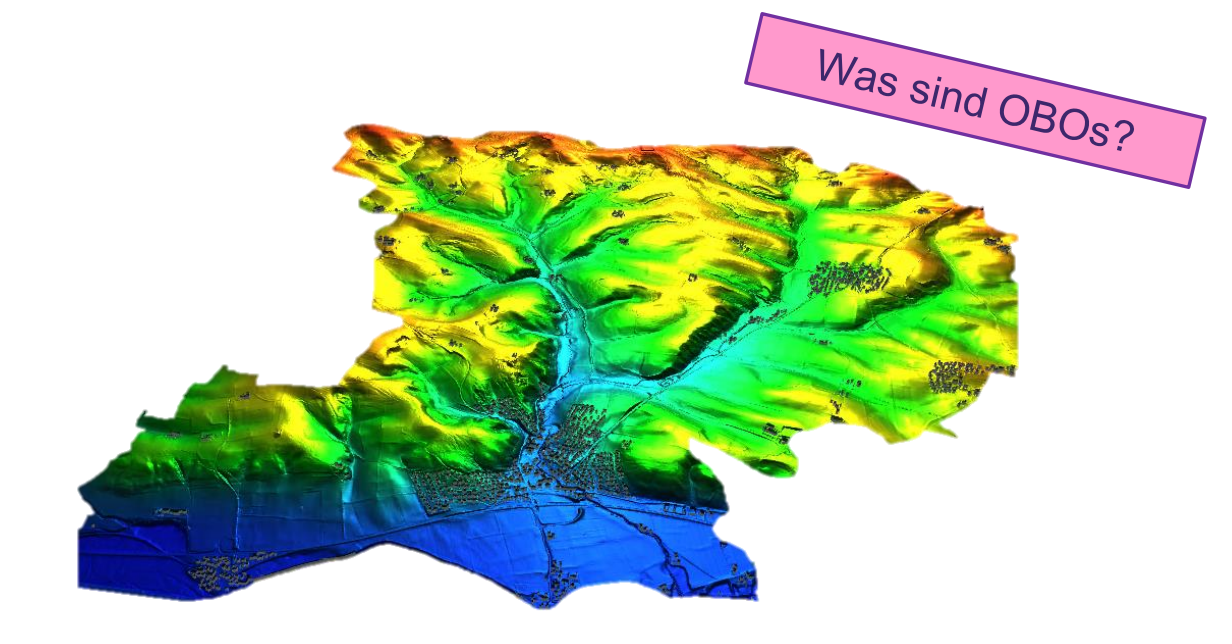

#### **OBO: OberflächenabflussBerechnungsObjekt**

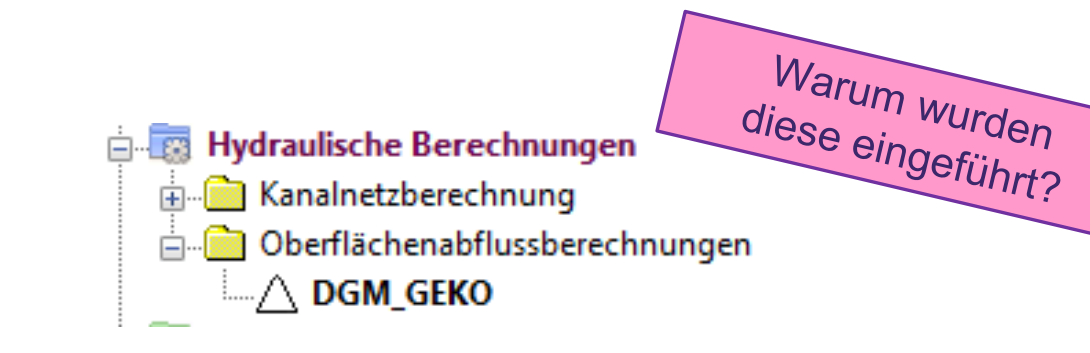

#### **Was ist ein OBO ?**

- "Hydraulikvarianten" für GeoCPM: Zentrales Konfigurationsobjekt für die 2D-Oberflächenberechnungen
- Trennung von DGM-Struktur, hydraulischen Eingangsdaten, Einstellungen und Ergebnissen

#### **Welche Vorteile hat ein OBO ?**

- Übersichtliche Steuerung von gekoppelten Simulationen in einem Dialog!
- Projektdatei (.kpp) wird deutlich kleiner, da weniger Geländemodell gespeichert werden!
- Verbesserter Workflow für die 2D-Oberflächenberechnung – *weniger Fehleranfällig*!
- Eindeutige Ergebniszuweisung von gekoppelten Modellen – *konsistente Datenverwaltung*!

## ++SYSTEMS

# OBO: Struktur / Komponenten

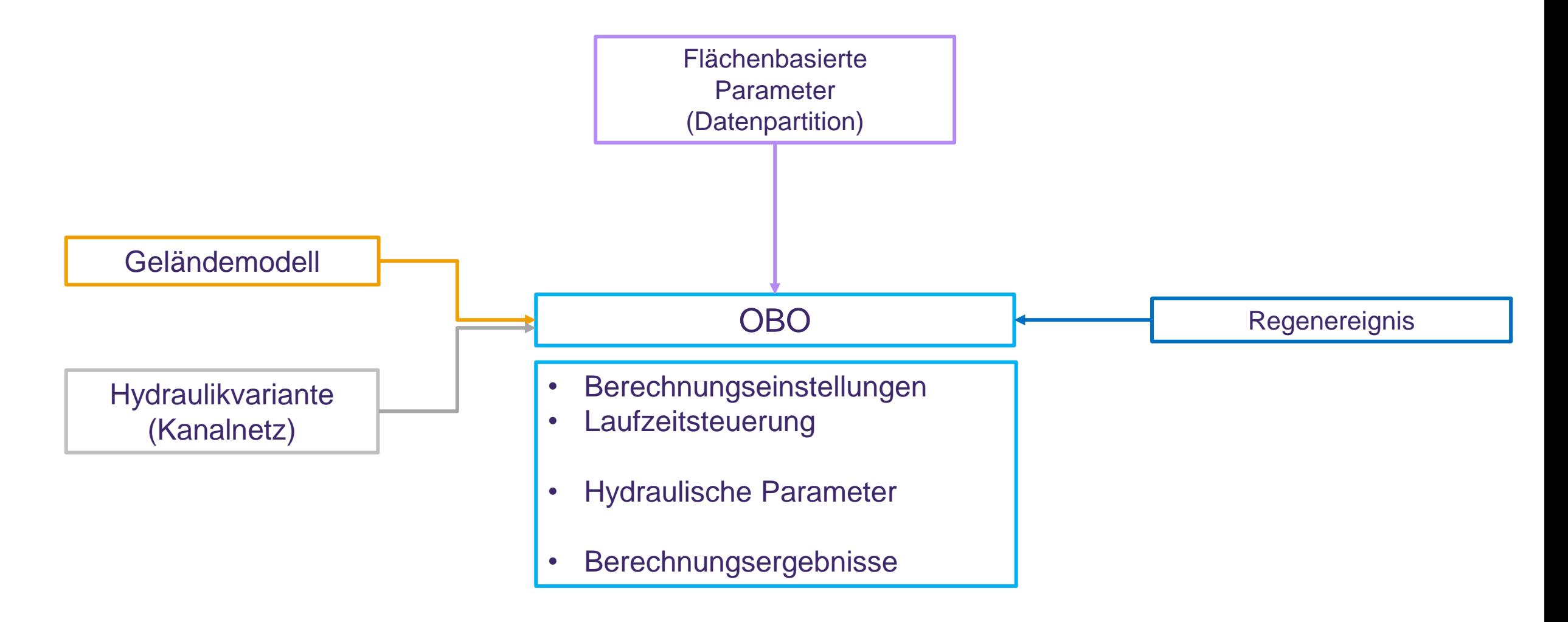

### tandler•com

# OBO: Dialog

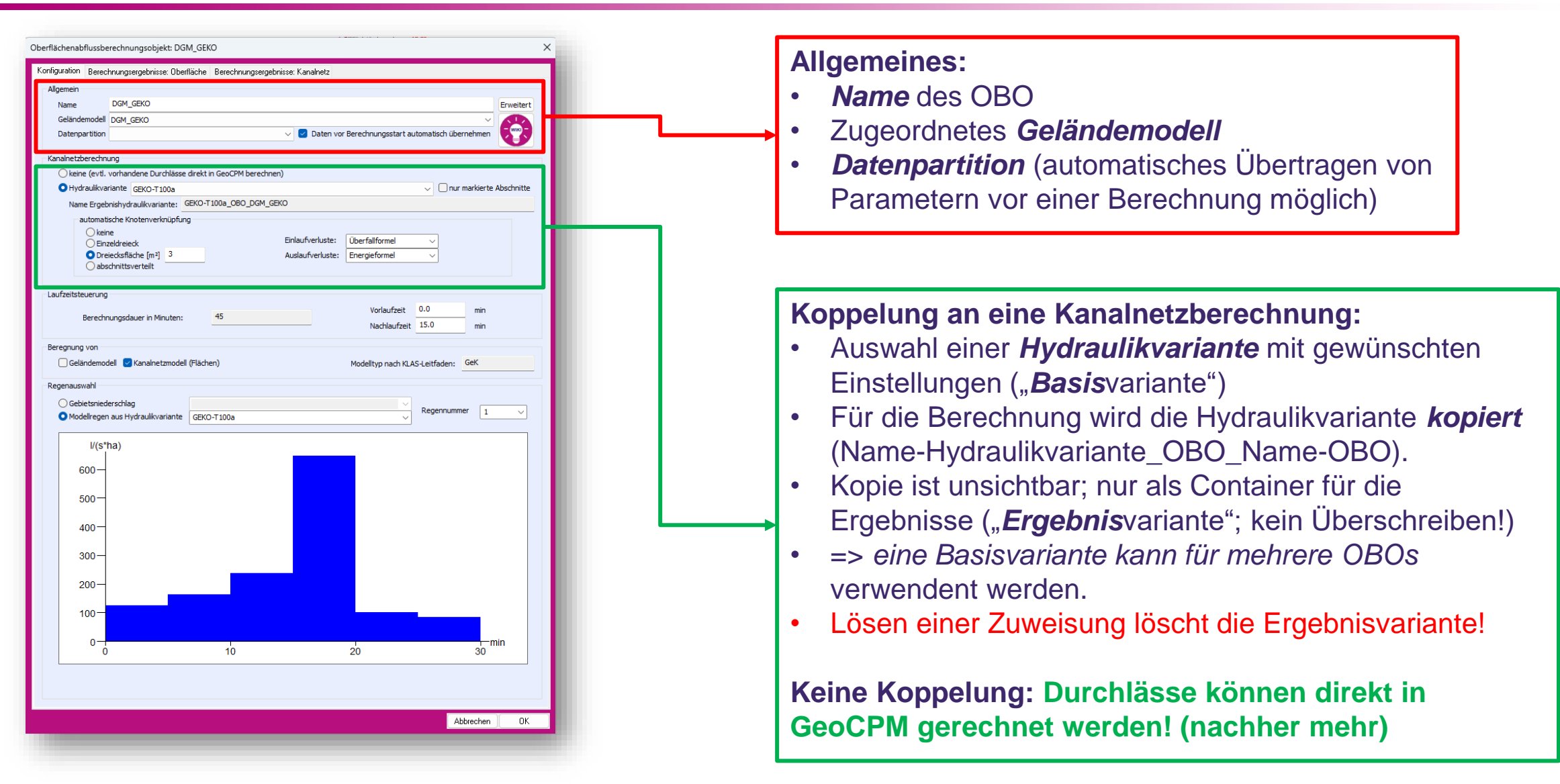

# tandler•com

# OBO: Dialog

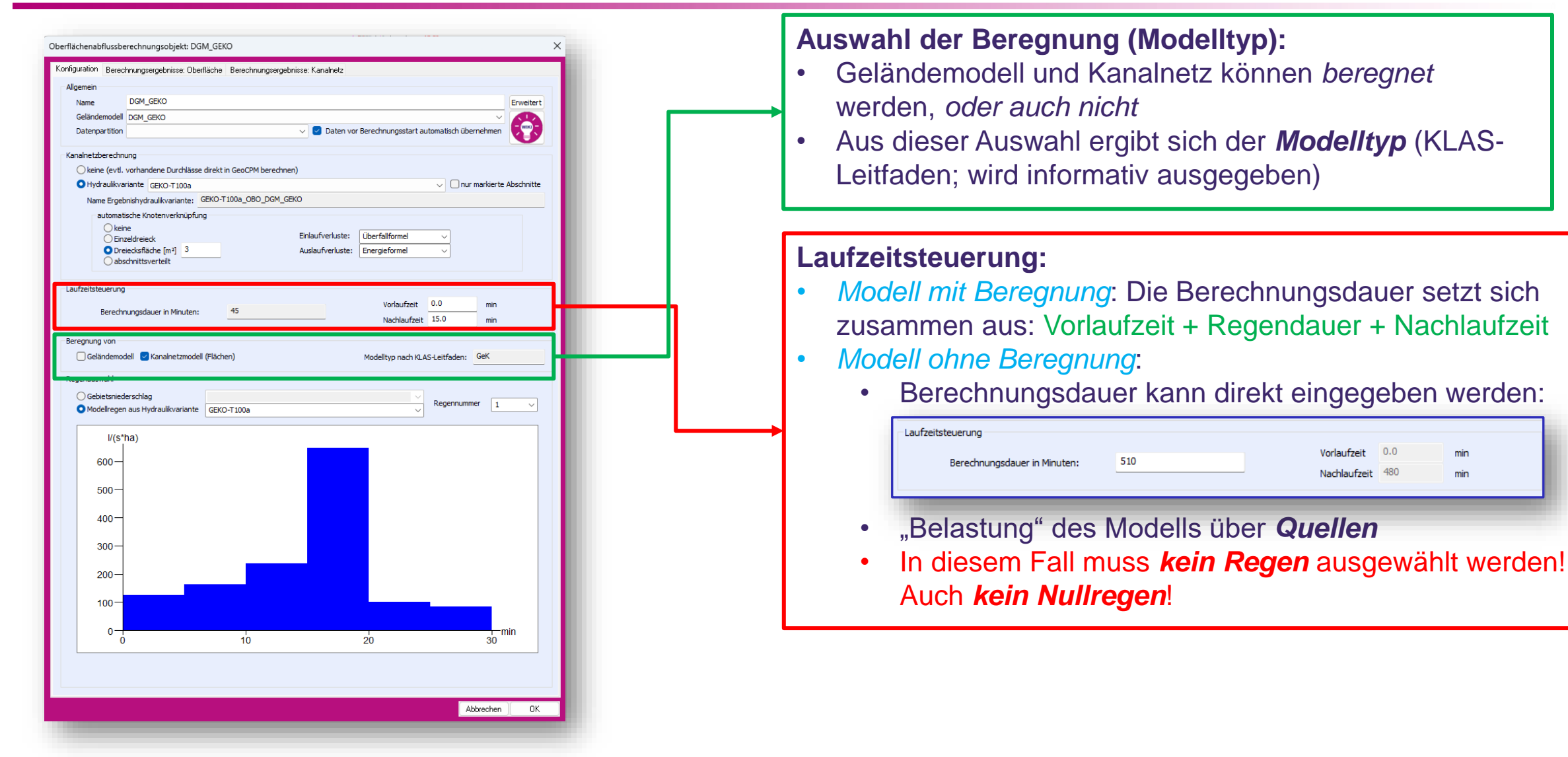

# tandler•com

# OBO: Dialog

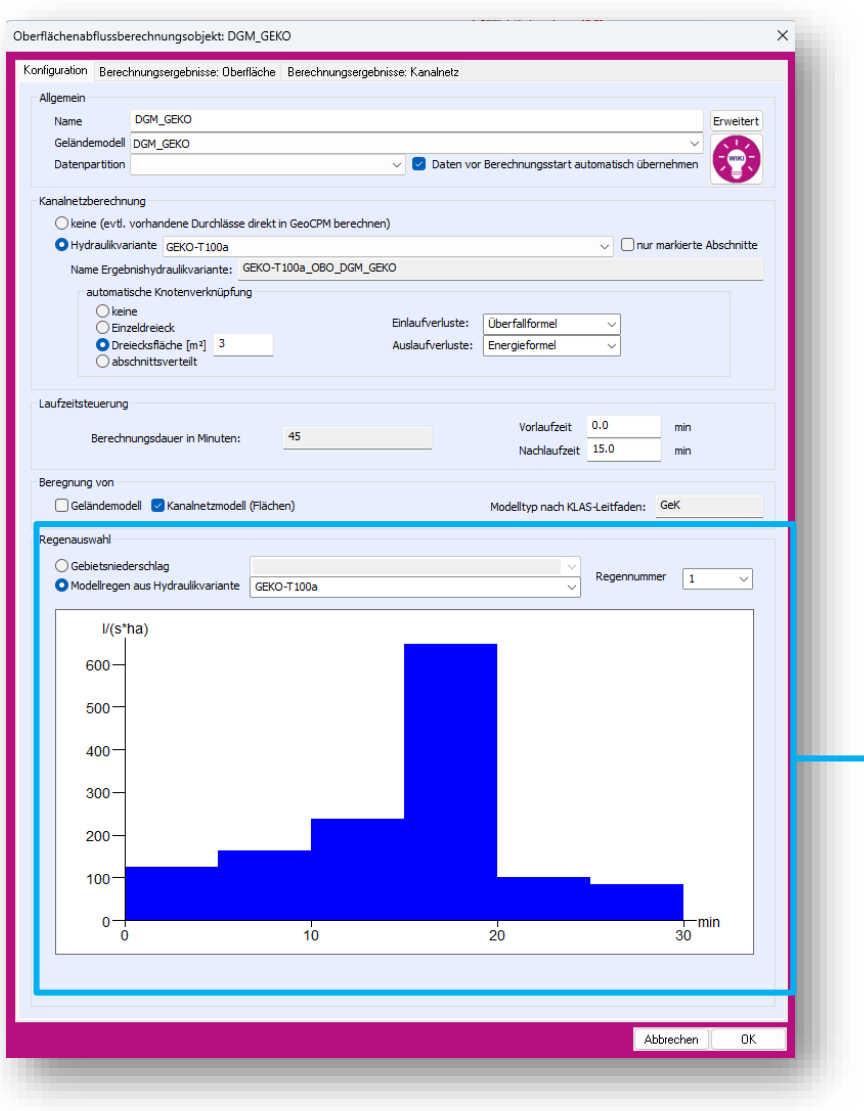

#### **Regenauswahl:**

- Regen aus *Gebietsniederschlägen* können direkt angewählt werden.
- Sollen *Modellregen* berechnet werden, können Regen einer *Hydraulikvariante* verwendet werden ("Regenvariante": muss nicht die oben zugewiesene *Basis*variante sein)

#### TIPP:

Legen Sie sich **eine** *einzige* **Hydraulikvariante**  mit unterschiedlichen Modell-/Naturregen an: *=> in verschiedenen OBOs verwendbar!*

• Aus den ausgewählten Regenereignissen werden *automatisch* alle für die (ggf. gekoppelte) *Berechnung nötigen Objekte* konsistent erzeugt.

**++SYSTEMS** 

# OBO: Dialog – Erweiterte Einstellungen

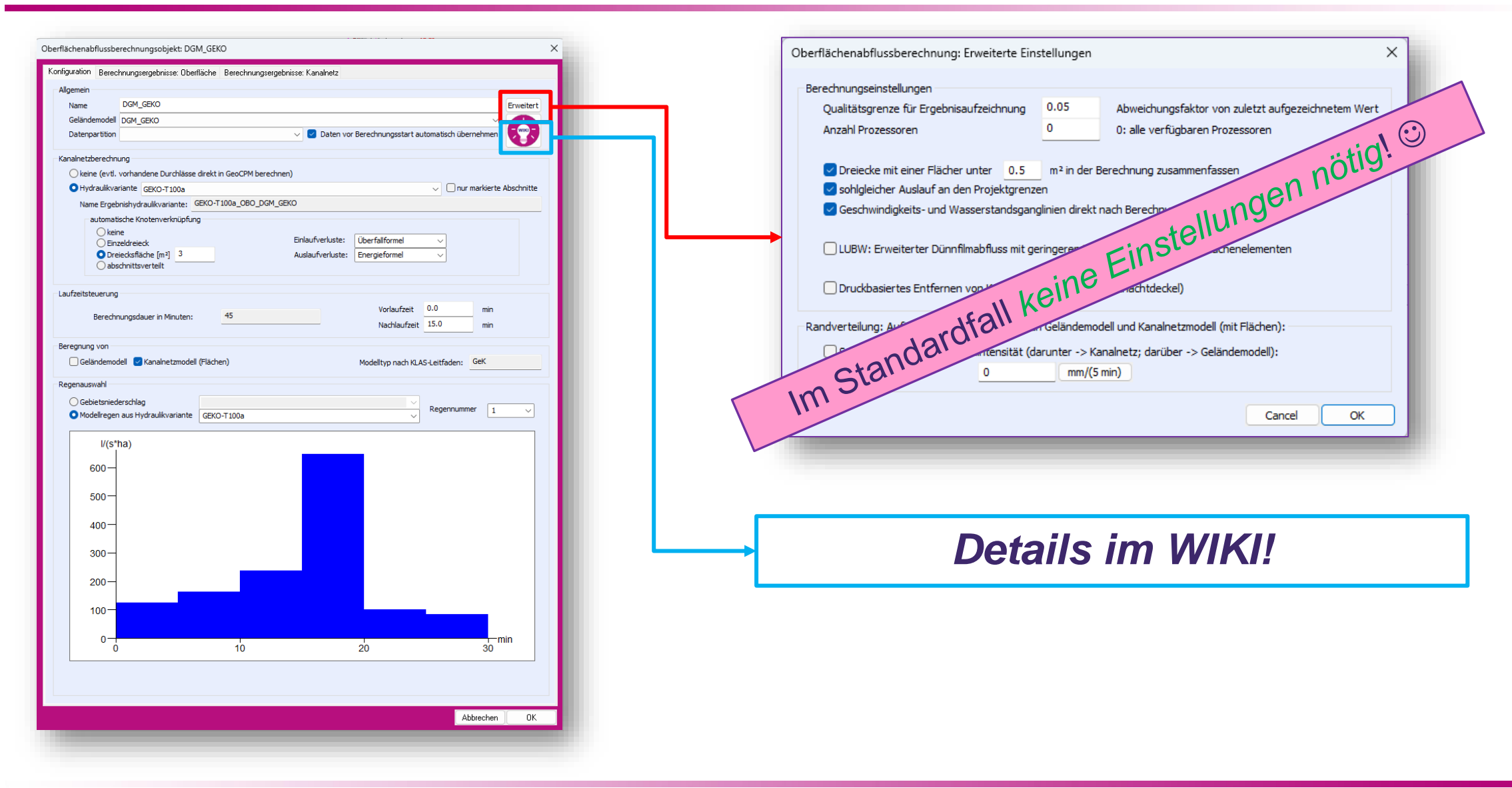

## tandler•com

# OBO: Wo zu finden? Wie zu verwenden?

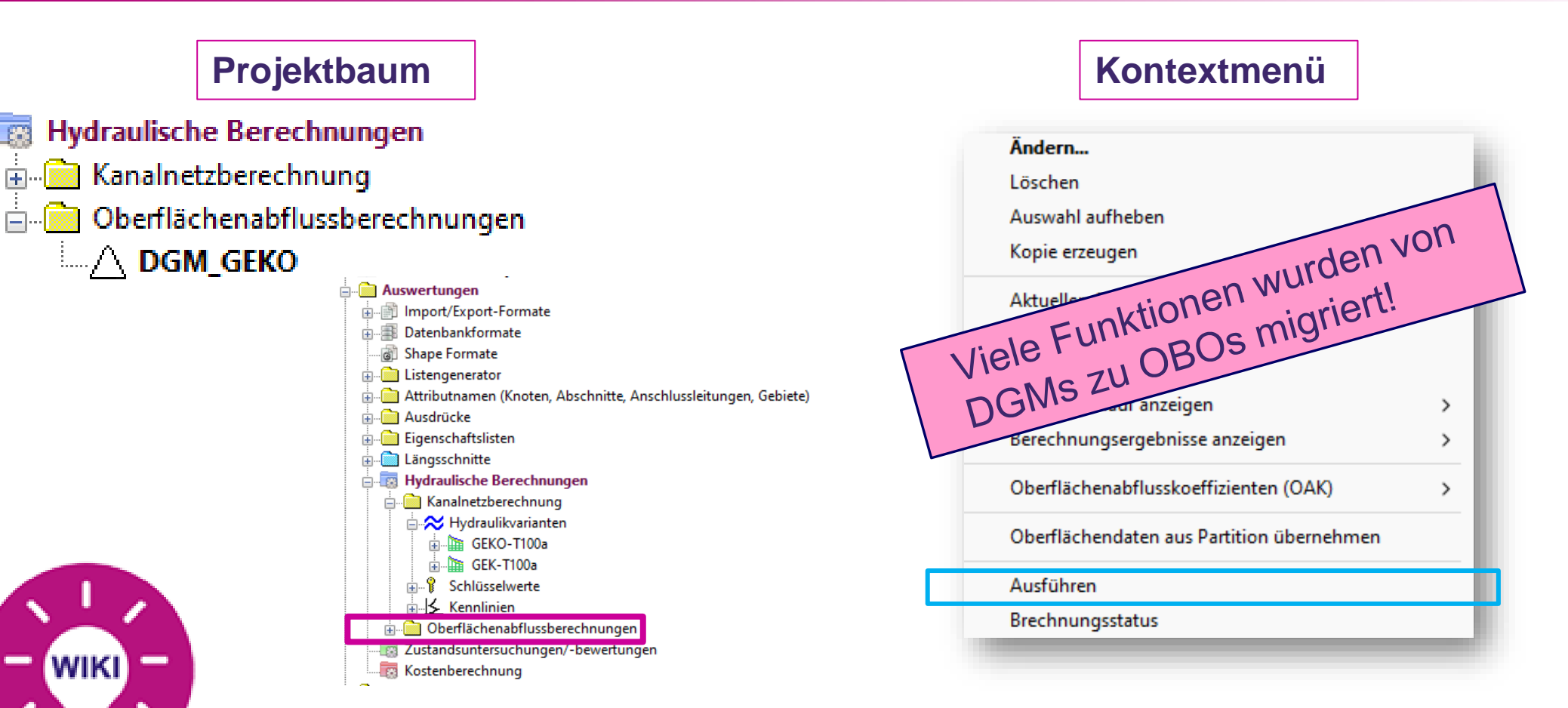

**Destaillierte Erklärungen der einzelnen Funktionen finden Sie im WIKI:**

**<https://wiki.tandler.com/index.php?title=Oberfl%C3%A4chenabflussberechnungsobjekt>**

# tandler•com

# OBO: Dreiecksspezifische Daten

tandler•com

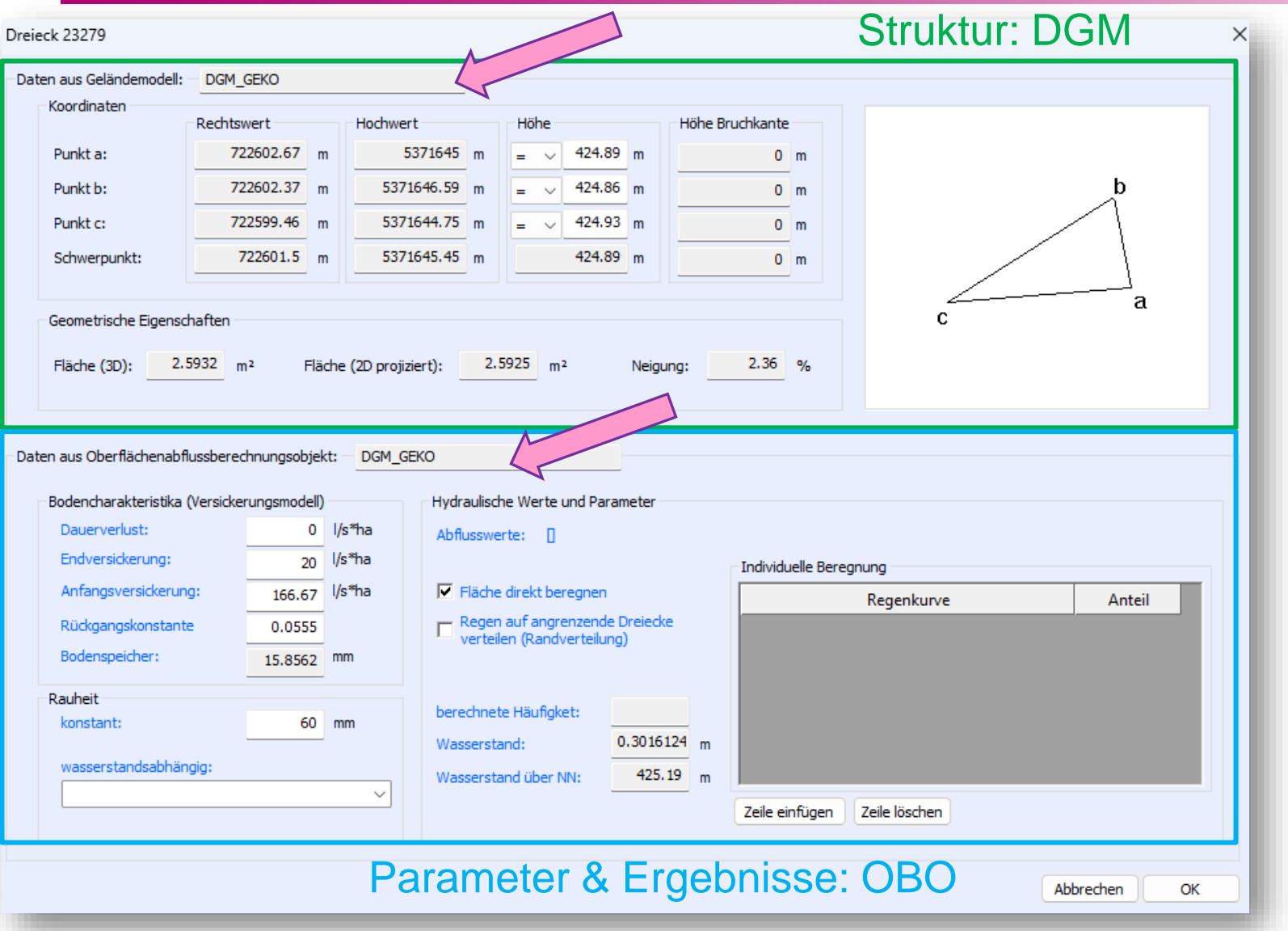

- Trennung von *DGM-Struktur* und *hydraulischen Parametern und Ergebnissen*!
- Klar ersichtlich, was wo gespeichert ist!

# OBO: Unterschiedliche Icons für Geländemodelle im Baum

- *Kopplung zu OBOs* macht Geländemodelle erst berechen- / *verwendbar*
- => "Zustand" der Kopplung wird im Projektbaum durch *Icons* wiedergegeben:
	- Geländemodell-Icon *ohne Zusatz*: keine OBO-Zuweisung

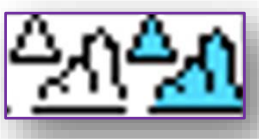

- Geländemodell-Icon mit *Dreieck*: DGM ist OBO ohne Kopplung zu einer Hydraulikvariante zugewiesen
- Geländemodell-Icon mit *Doppelwelle* (wie bei Hydraulikvarianten): DGM ist OBO gekoppelt zugewiesen

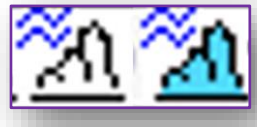

Geländemodell-Icon mit *rotem Fragezeichen*: DGM wurde in früherer Version berechnet, oder es wurden hydraulische Eingangsdaten / Parameter abgelegt aber es wurde noch kein OBO automatisch generiert!

# Der automatische Weg zu den OBOs für alte Projekte: *OBO-Wizard!*

# OBO: Wizard

tandler•com

- Wird ein *älteres Projekt* mit ++SYSTEMS V15 aufgerufen, öffnet sich der *OBO-Wizard automatisch*
	- Beim Zugriff auf das Kontextmenü des Geländemodell-Oberknotens im Baum
	- Beim Zugriff auf das Kontextmenü eines Geländemodells
	- Beim Versuch, das Projekt zu speichern (Wizard muss mit OK beendet werden, um speichern zu können!)
- Der OBO Wizard kann jederzeit auch manuell aufgerufen werden

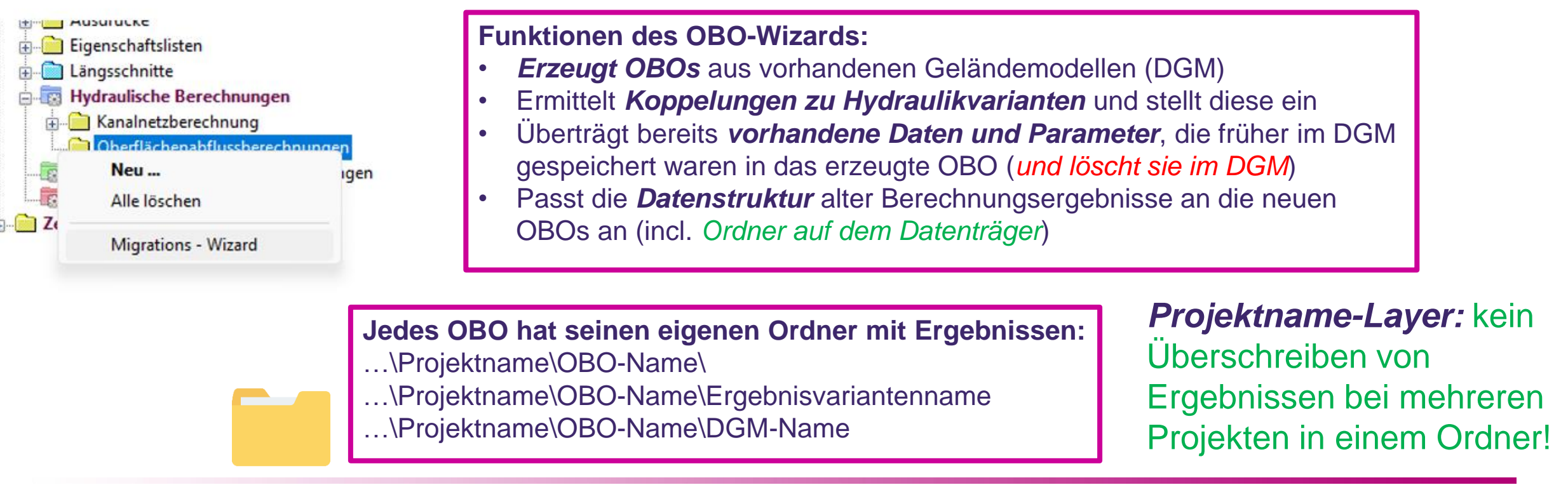

### **++SYST**

# OBO: Wizard: Optionen

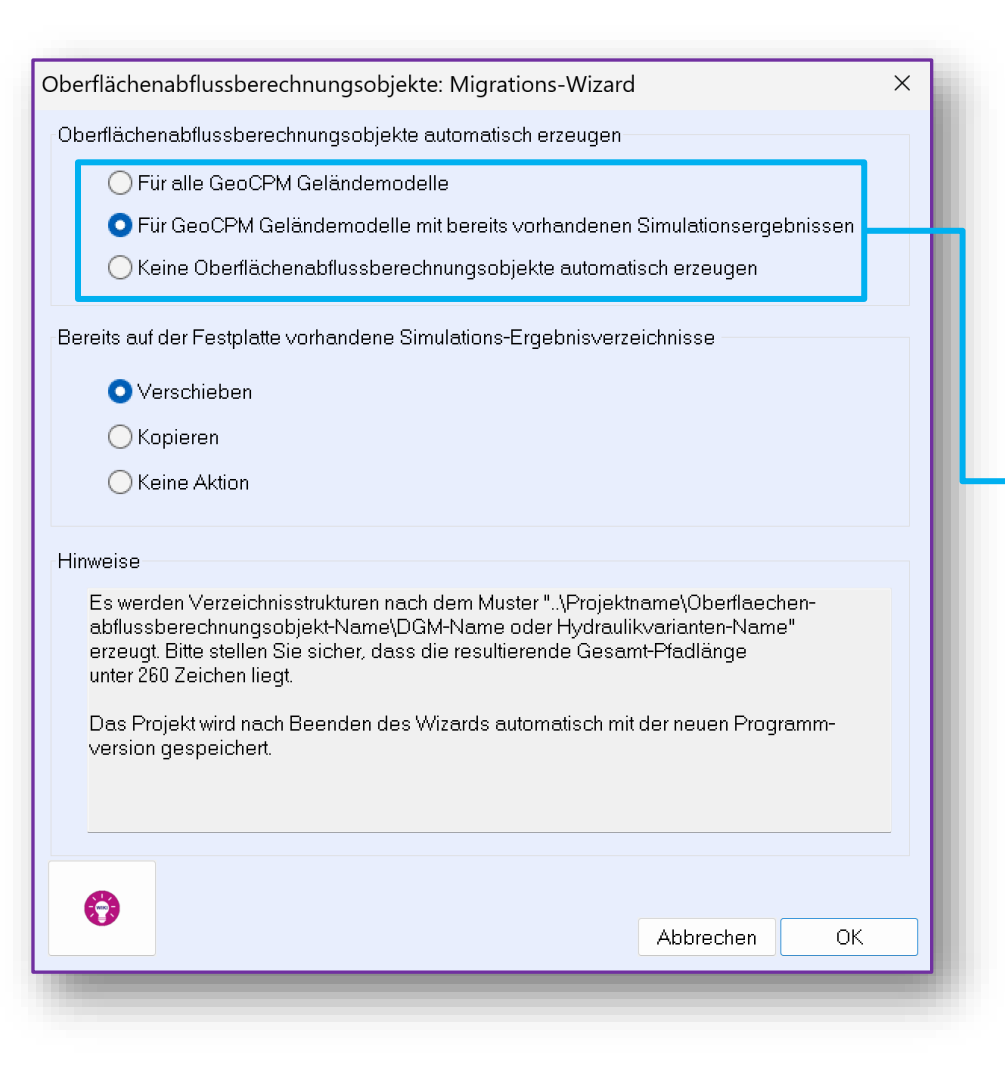

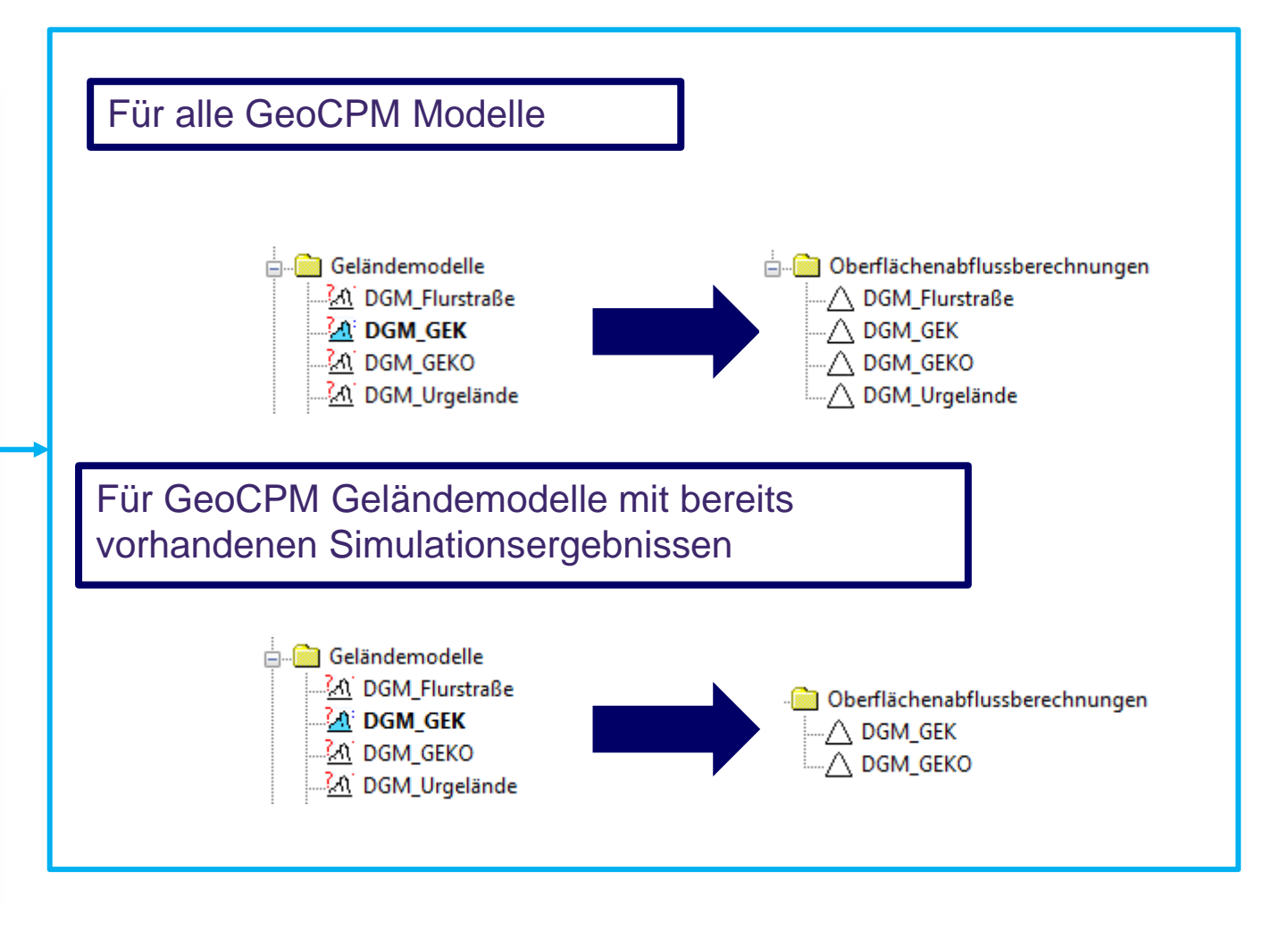

++SYSTEMS

# OBO: Wizard: Optionen

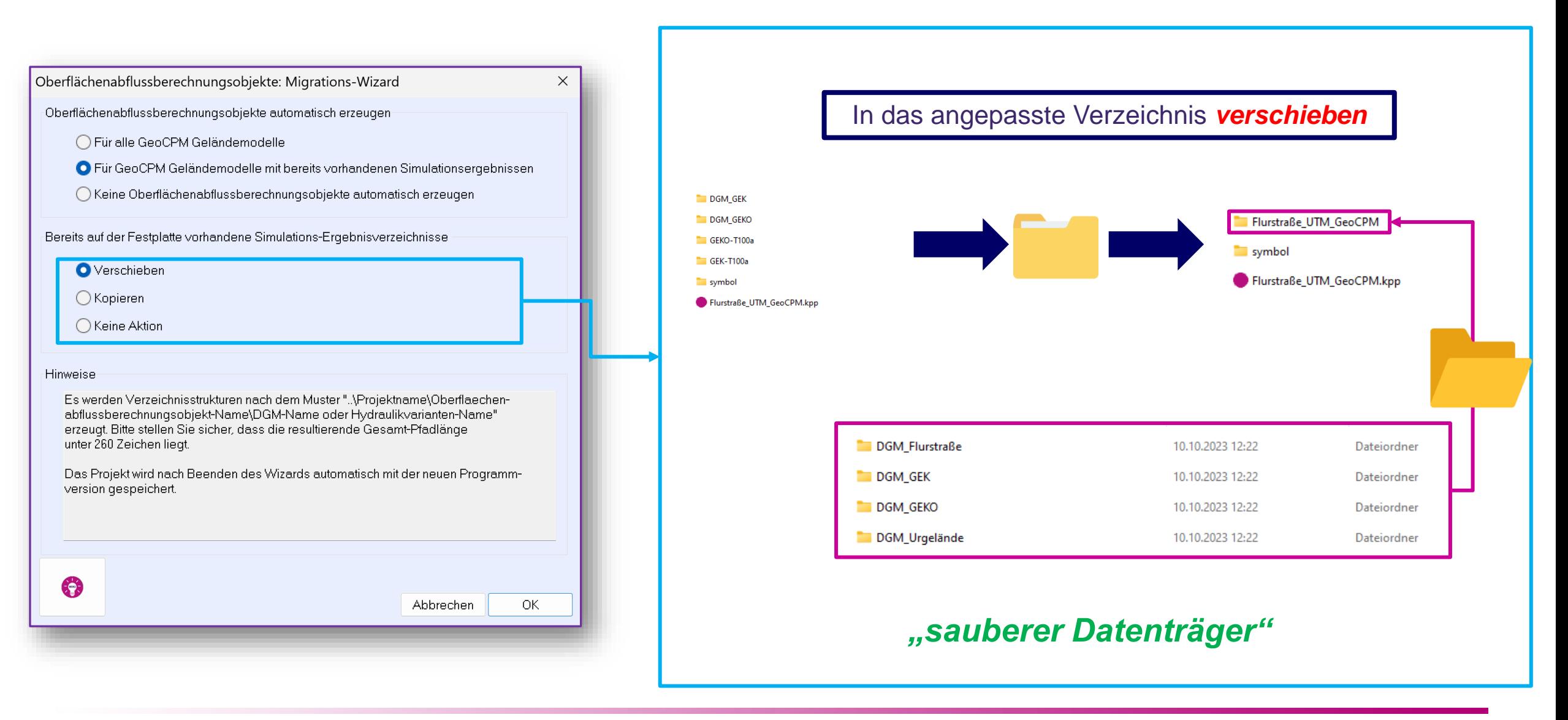

### tandler•com

# OBO: Wizard: Optionen

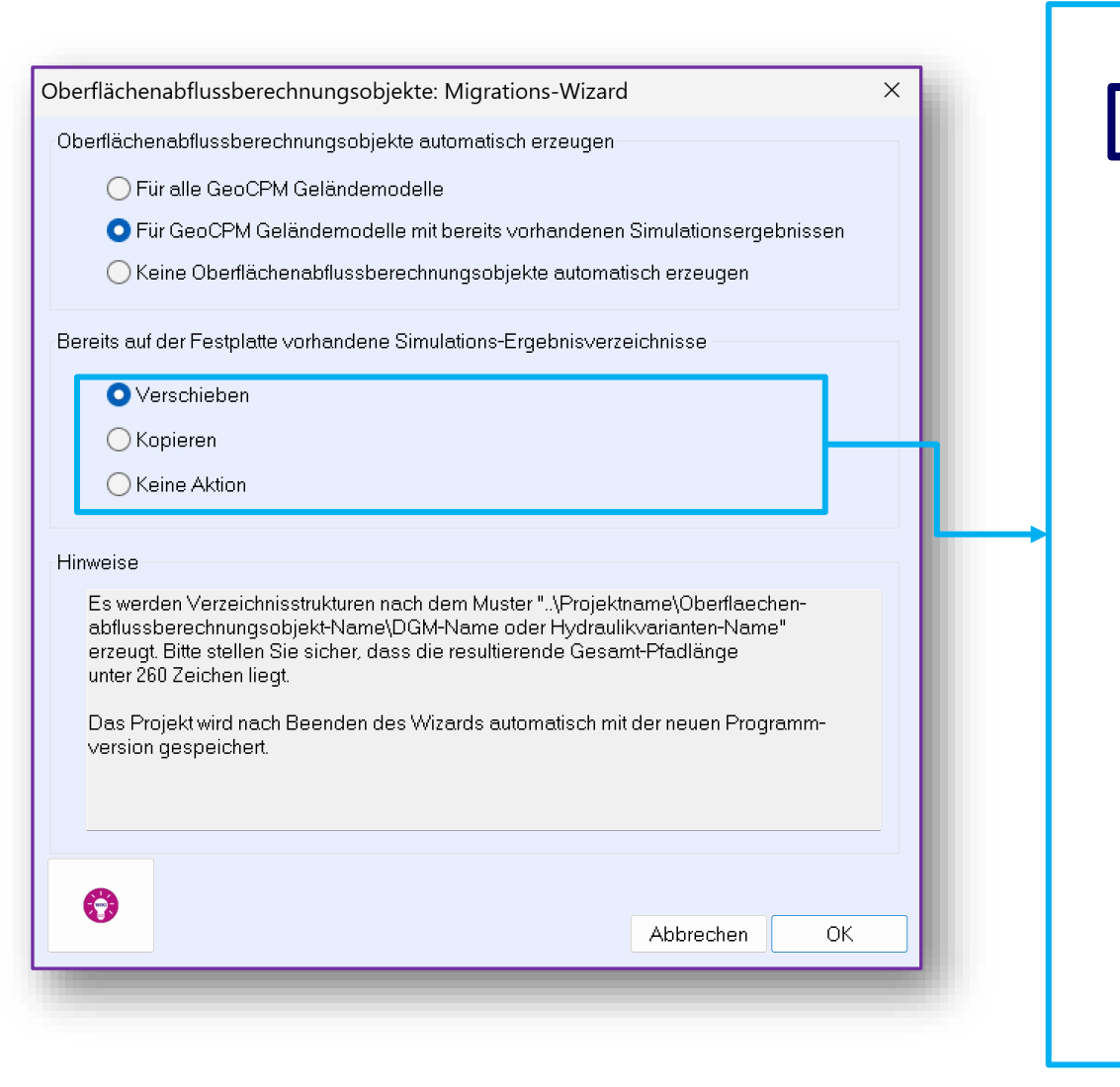

tandler•com

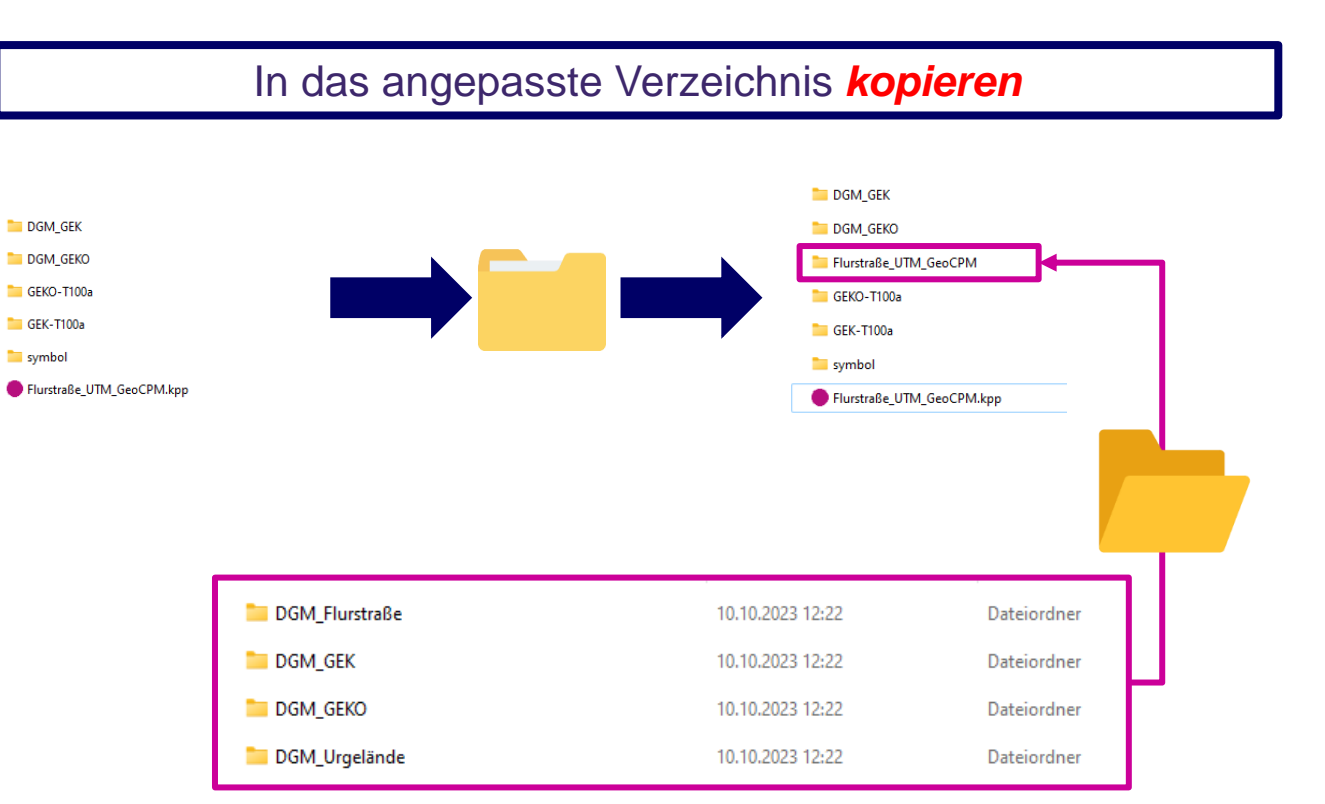

#### *Ergebnisse können weiterhin mit älteren Versionen geöffnet und visualisiert werden!*

#### ++SYSTEMS

#### - 24 -

# **ZIEL:**

# Verbesserte Darstellung der Ergebnisse

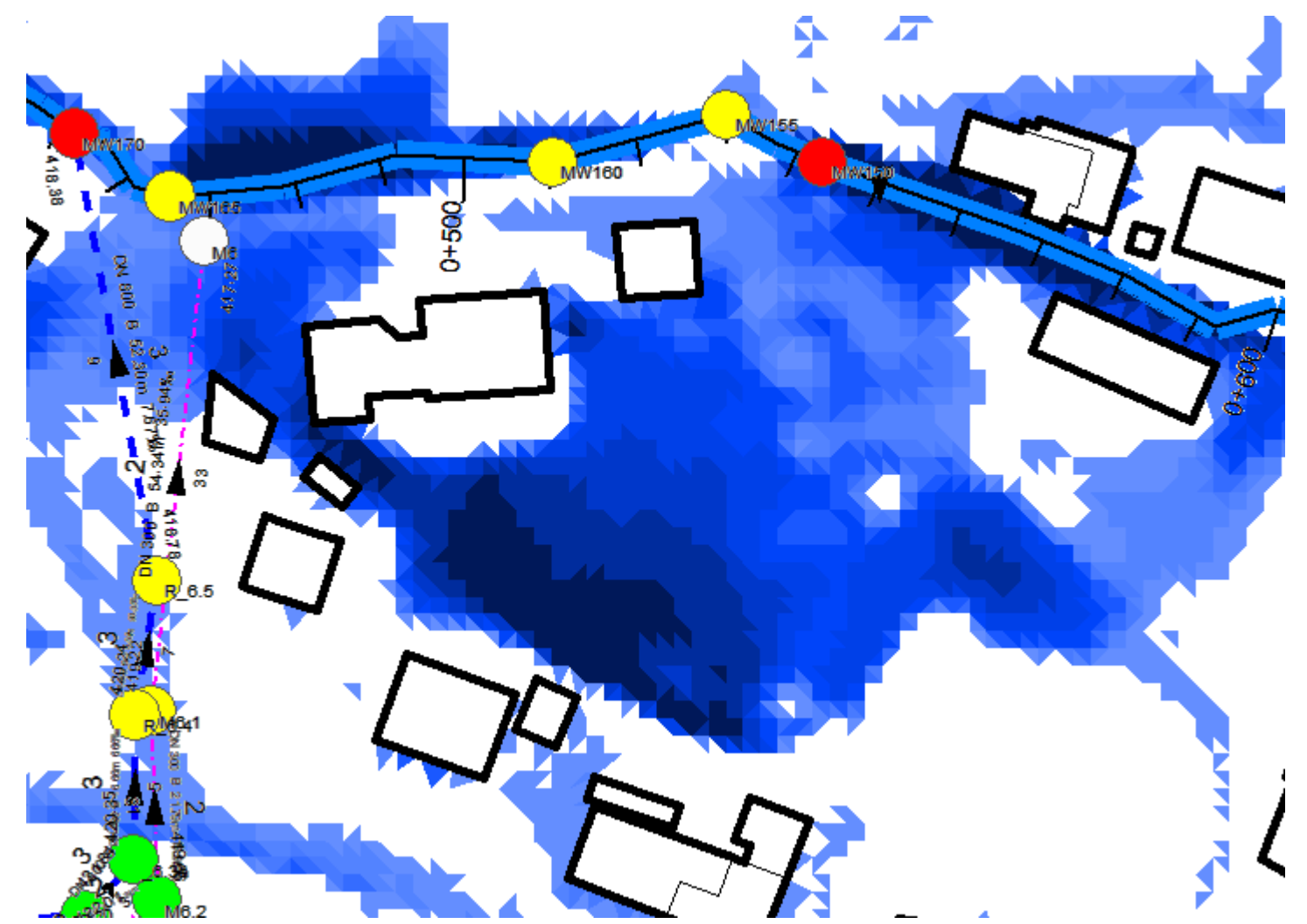

Neue **GeoCPM-Wasserstände** Im Geländeschnitt

### ++SYSTEMS

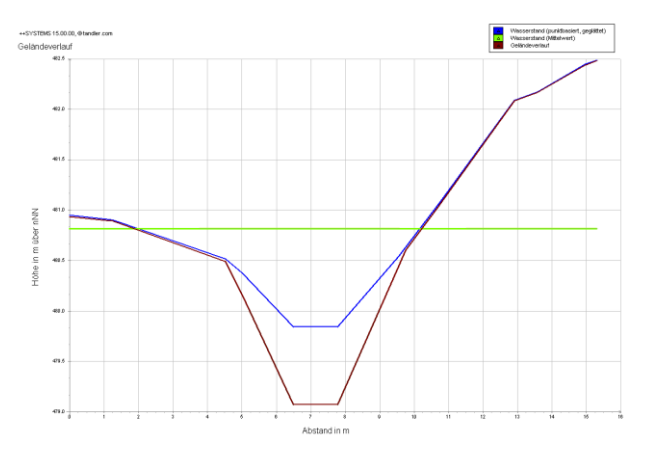

*Neuberechnung* des Wasserstandes bei Geländeschnitt:

- Aus den Wasserständen für Dreieckschwerpunkte wird für *jeden Geländepunkt*  ein Wasserstand gemittelt (aus allen angrenzenden Dreiecken, indirekt proportional gewichtet mit Abstand zum Dreiecksmittelpunkt und -Höhe)
	- => dargestellter Wasserstand ist deutlich glatter und realistischer

Zusätzlich: Mittelwert für den ausgewählten Bereich wird dargestellt

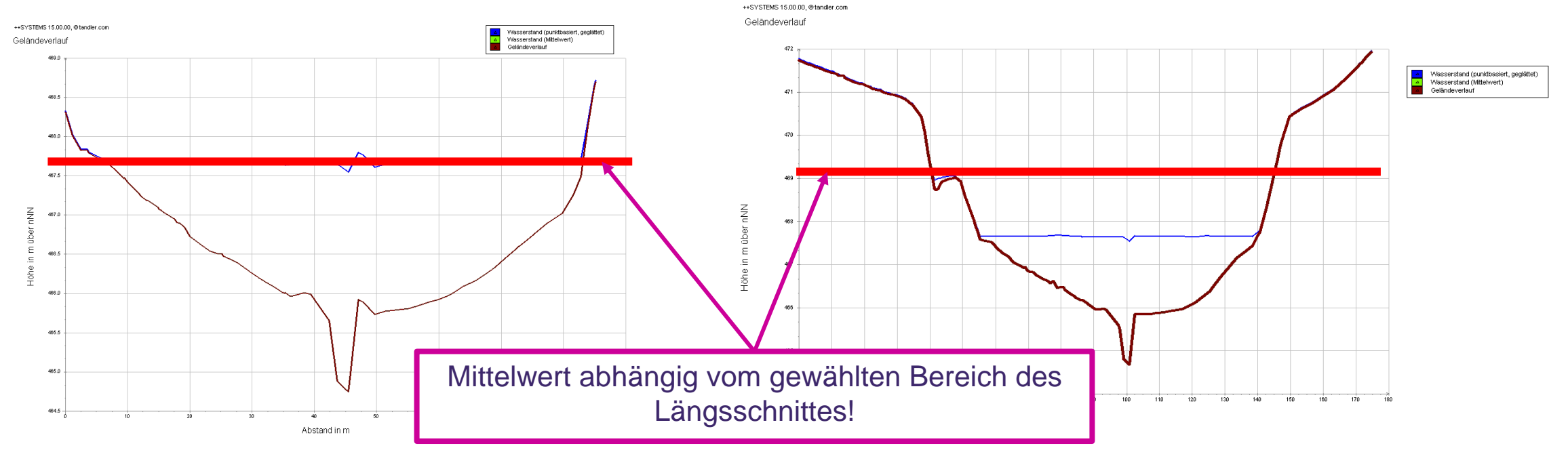

# tandler•com

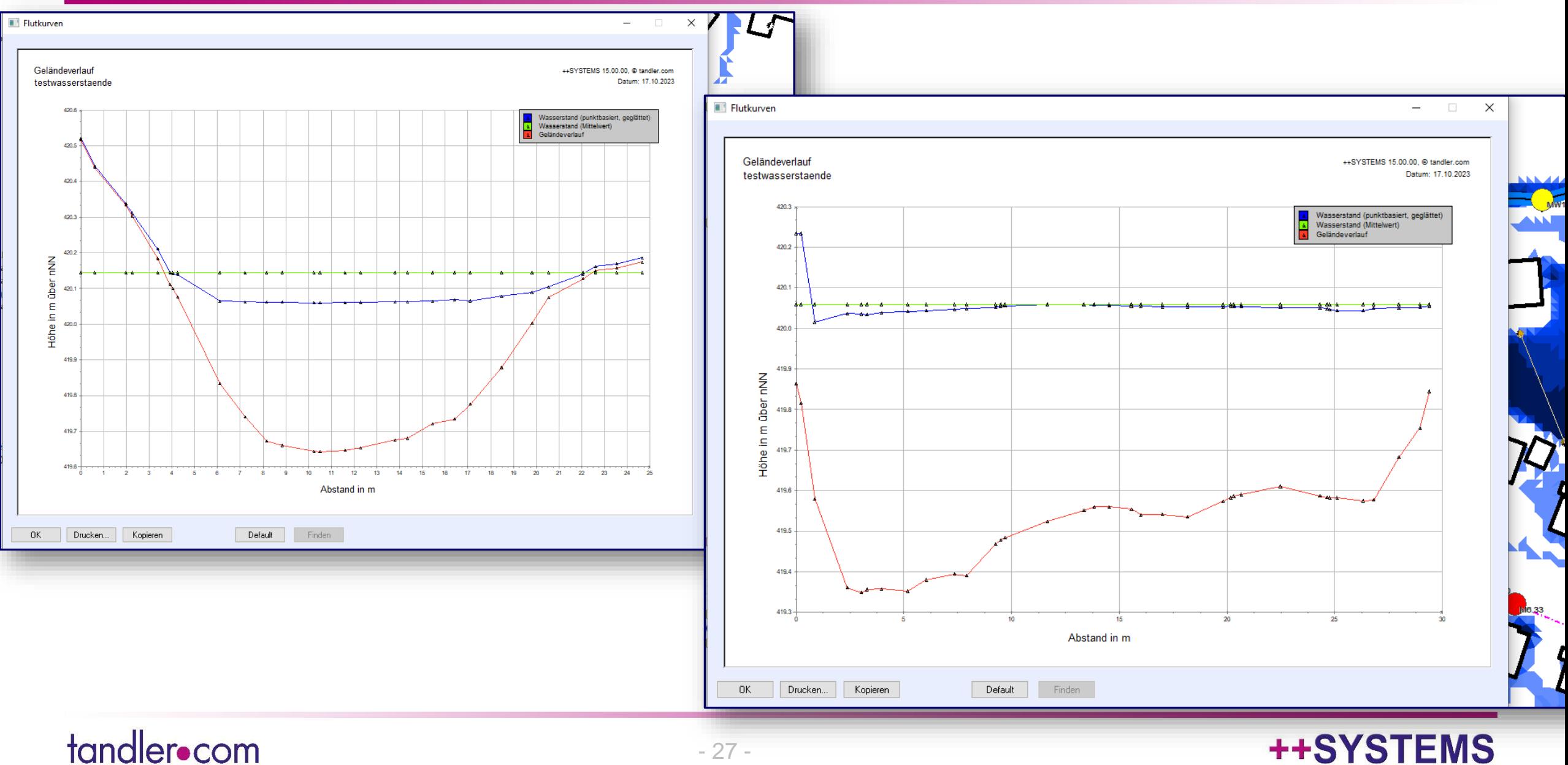

#### tandler•com

- 27 -

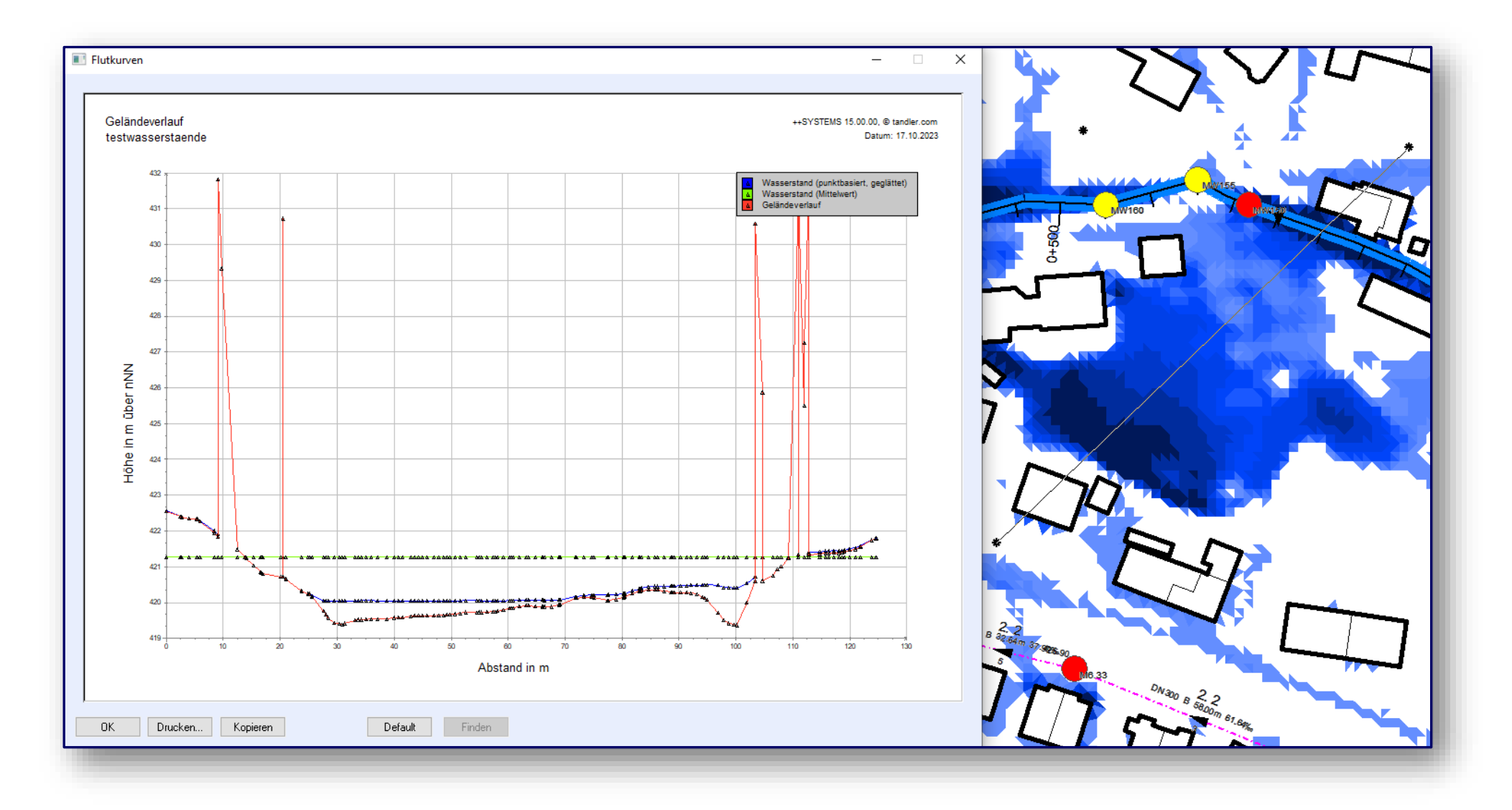

#### ++SYSTEMS

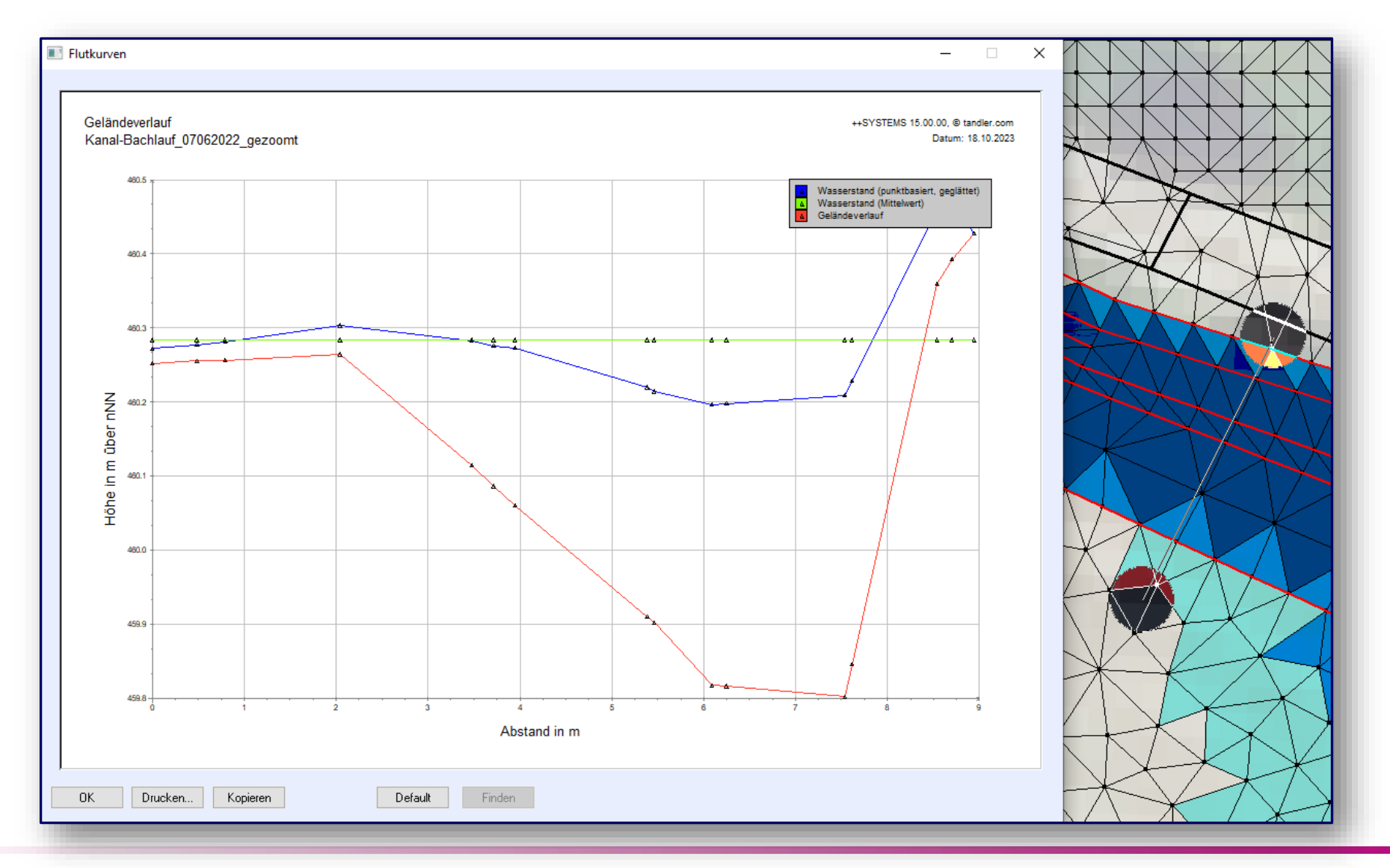

### tandler•com

# GeoCPM Durchlässe

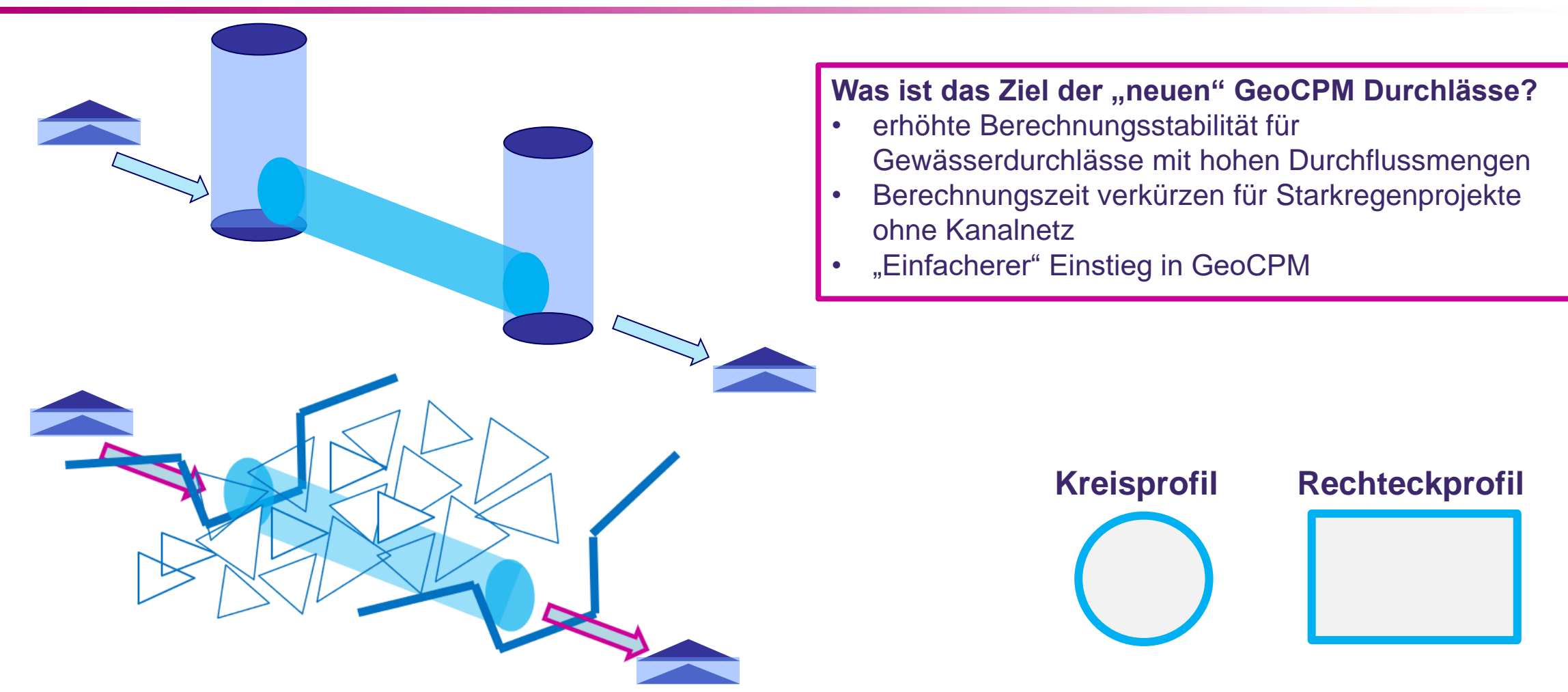

**Bisher nur für Kreis und Rechteckprofile möglich! Weiterentwicklung für verschiedene Profile vorgesehen!**

### tandler•com

# GeoCPM Durchlässe - Dateneingabe

tandler•com

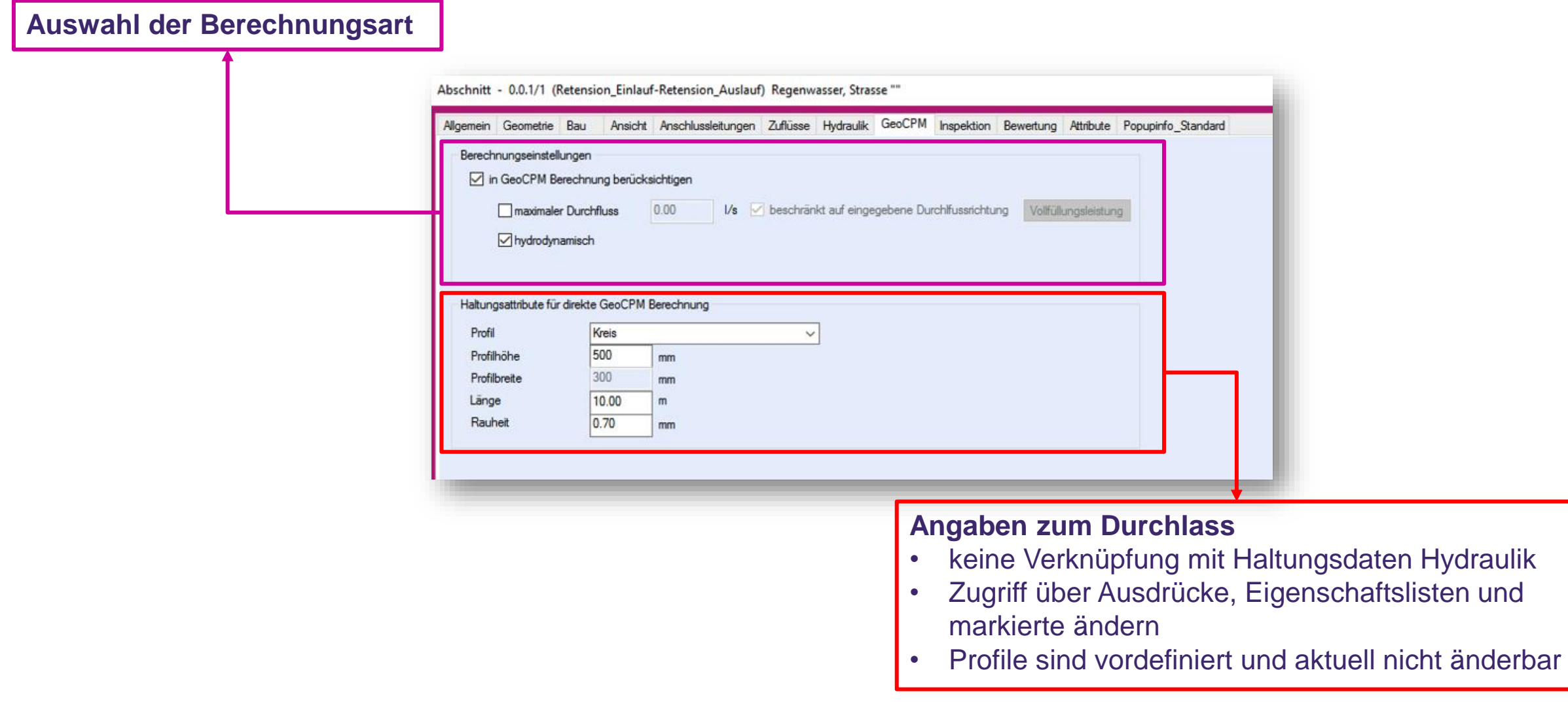

# GeoCPM Durchlässe - Berechnungsvarianten

#### **Zwei Berechnungsvarianten stehen zur Verfügung**

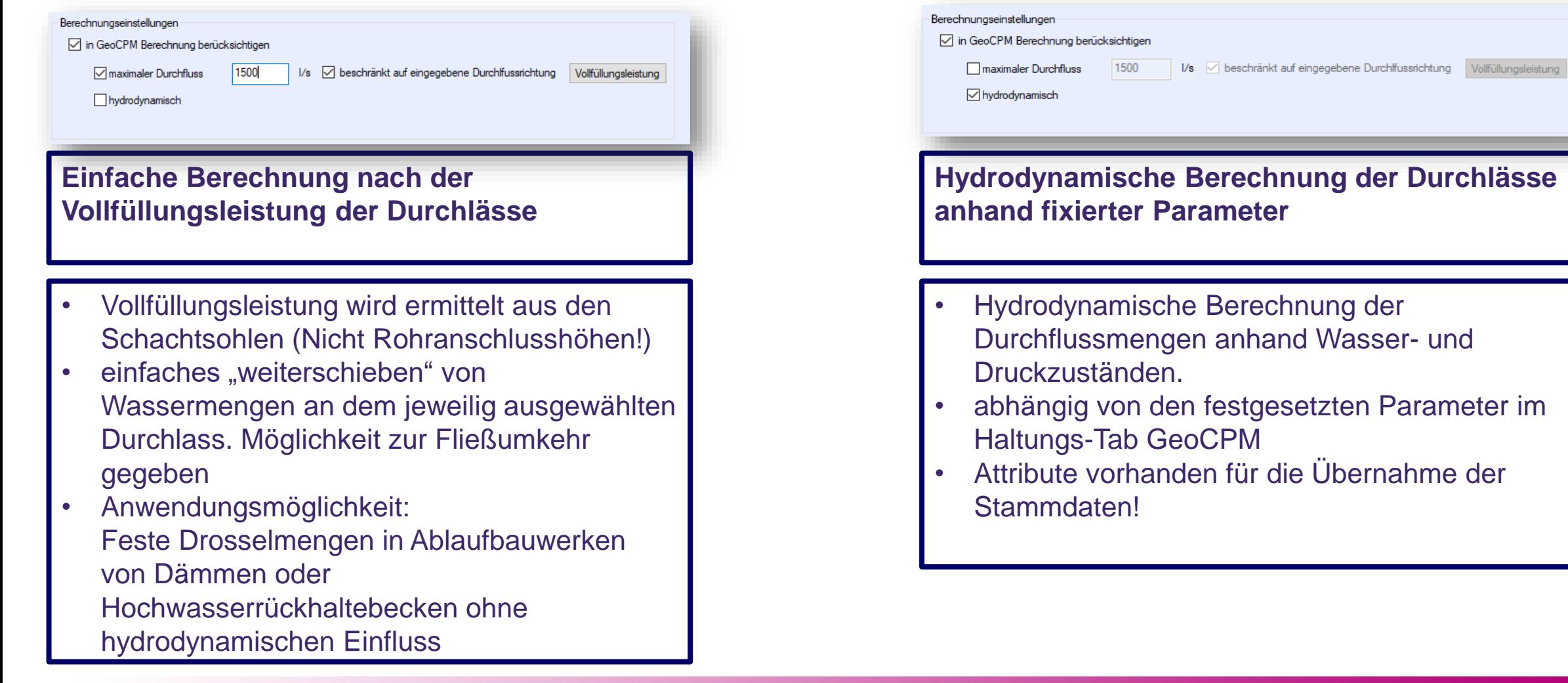

### tandler•com

# GeoCPM Durchlässe - Ergebnisdarstellung

Geschwindigkeitsganglinien aus Projekt entfernen

Ergebnisse wiederherstellen

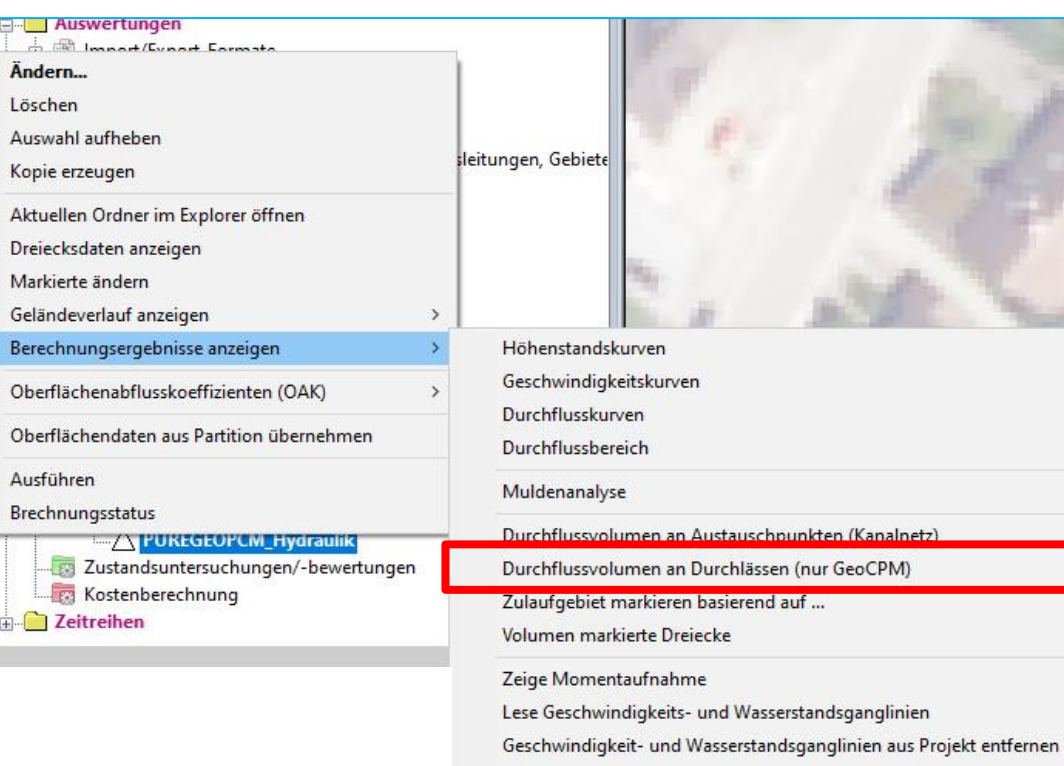

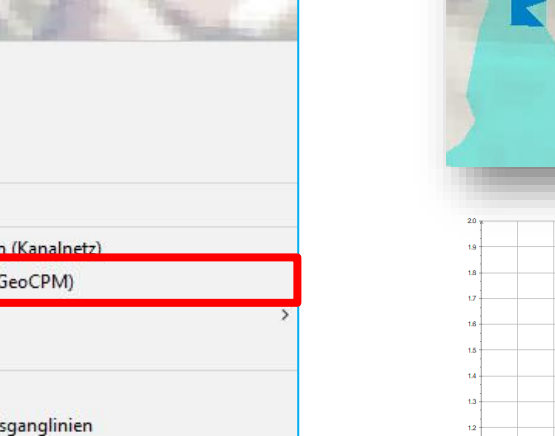

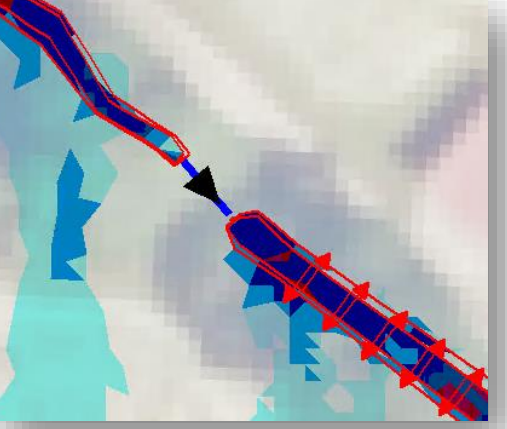

#### **Funktion aufrufbar auf Schacht und Haltungen**

++SYSTEMS

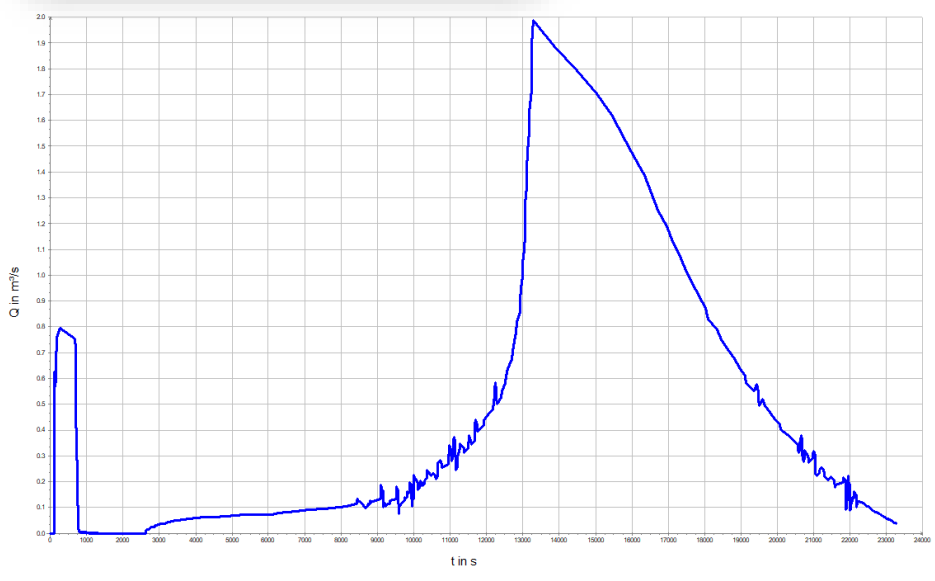

# tandler•com

e-

 $\Delta$ 

 $\Delta$ 

 $\blacksquare$  $\left| \left| \right|$ 

# Automatische Zuweisung von Dreiecken

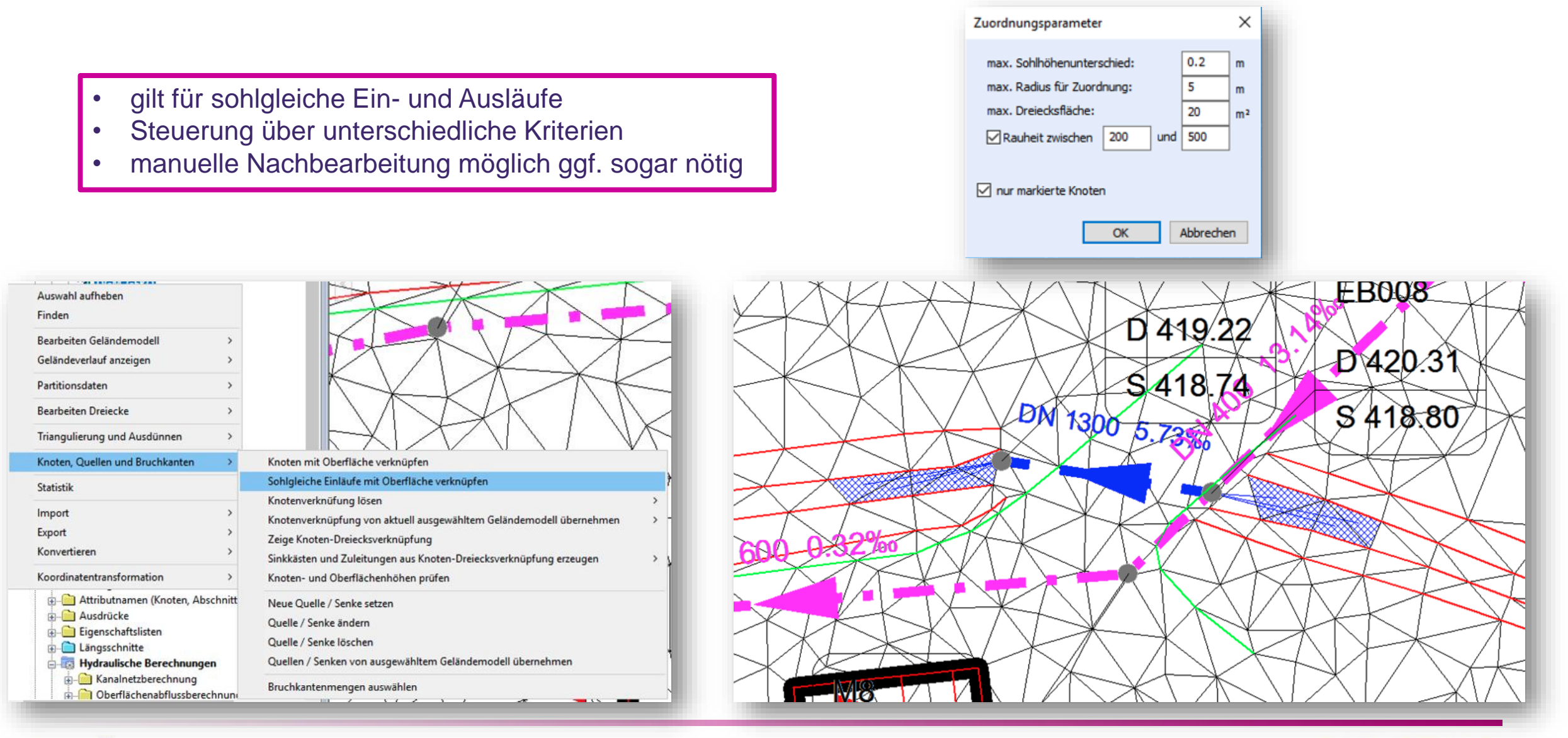

#### ++SYSTEMS

# Neue Geländemodell Dialog

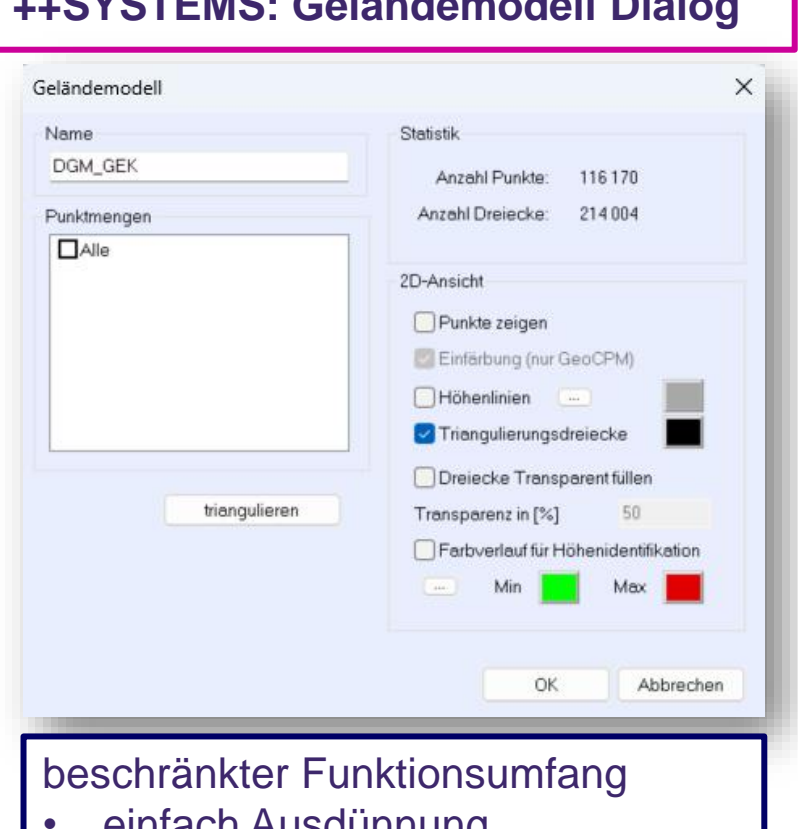

• einfach Ausdünnung • Geländepunkte & Visualisierung

**++SYSTEMS: Geländemodell Dialog GeoCPM: Geländemodell Dialog** 

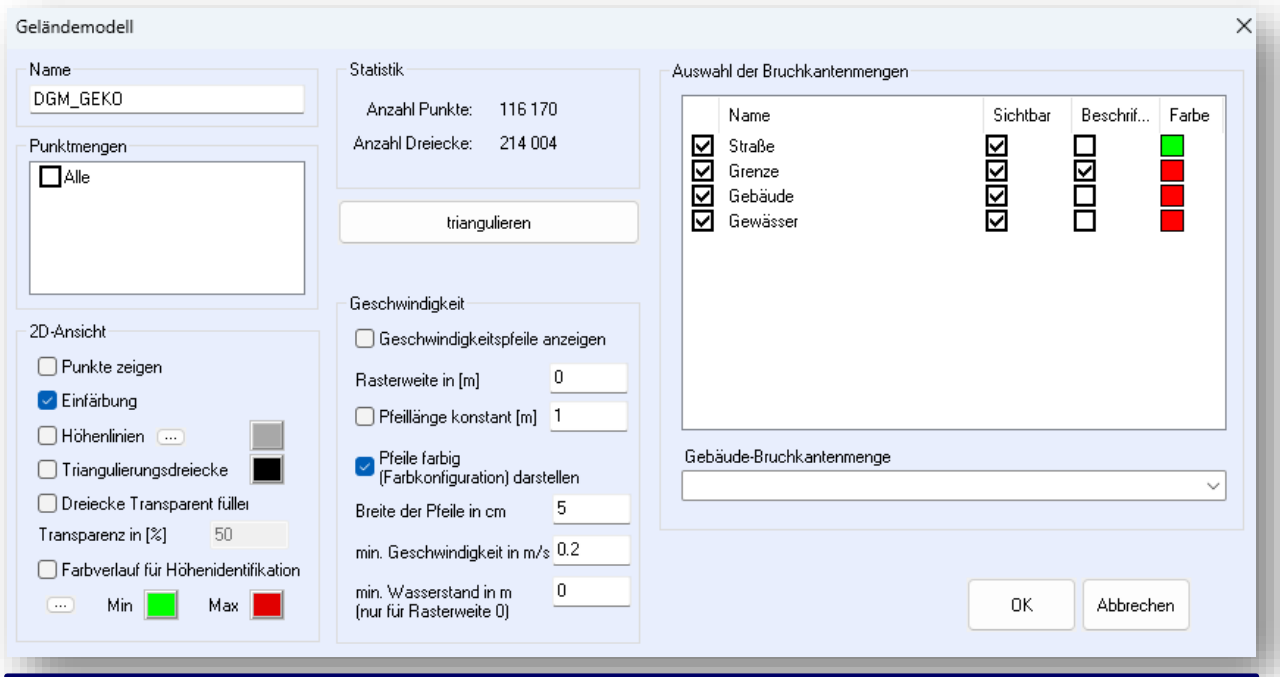

++SYSTEMS

#### Erweiterte Funktionsumfang

- Bruchkanten, Partitionsbedingte Ausdünnung
- erweiterte Import/Export Funktion

Unterschiedliche Dialoge aber **ein Geländemodell** für beides

# Neue Geländemodell Dialog

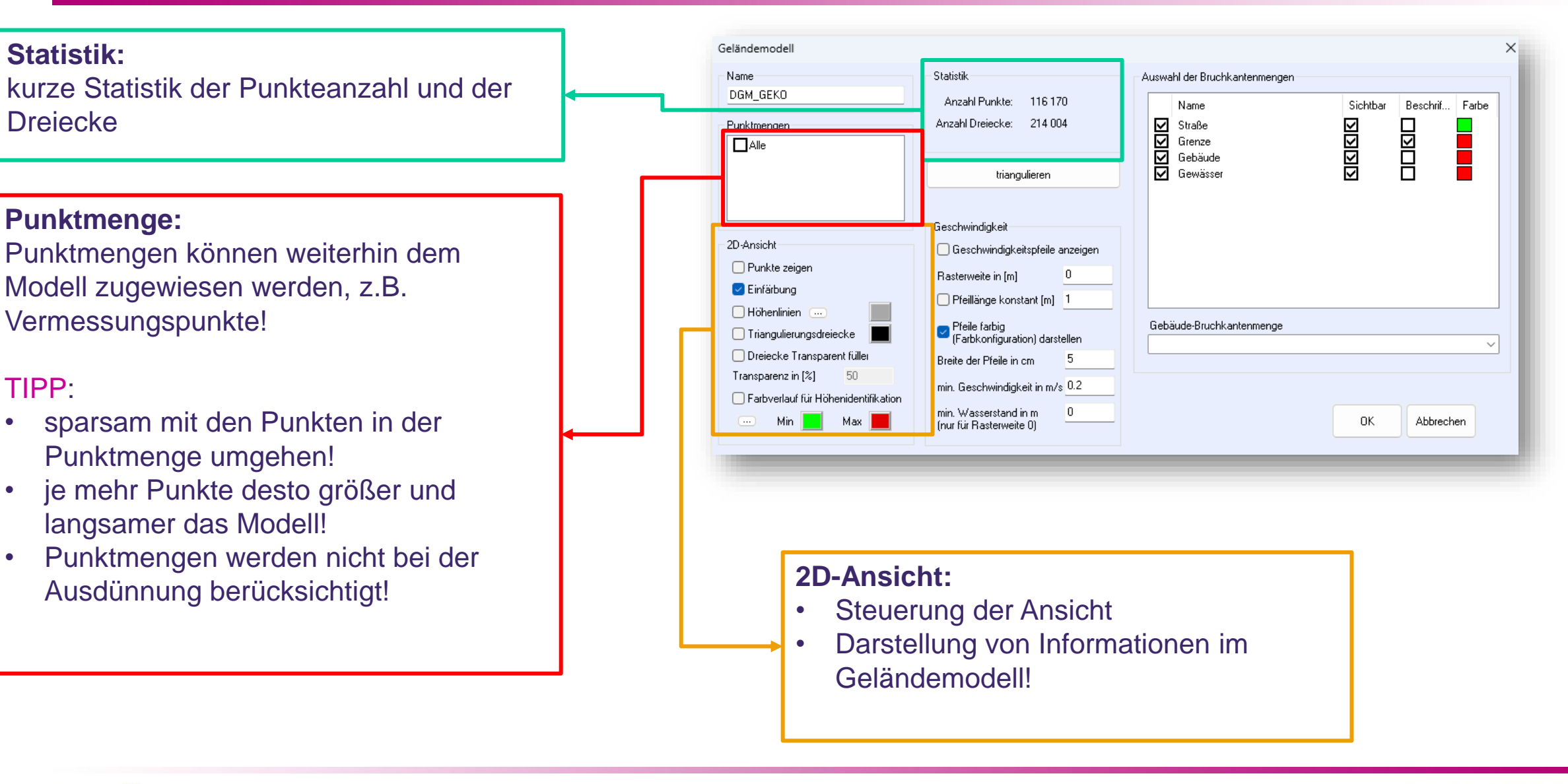

#### tandler•com

# Neue Geländemodell Dialog

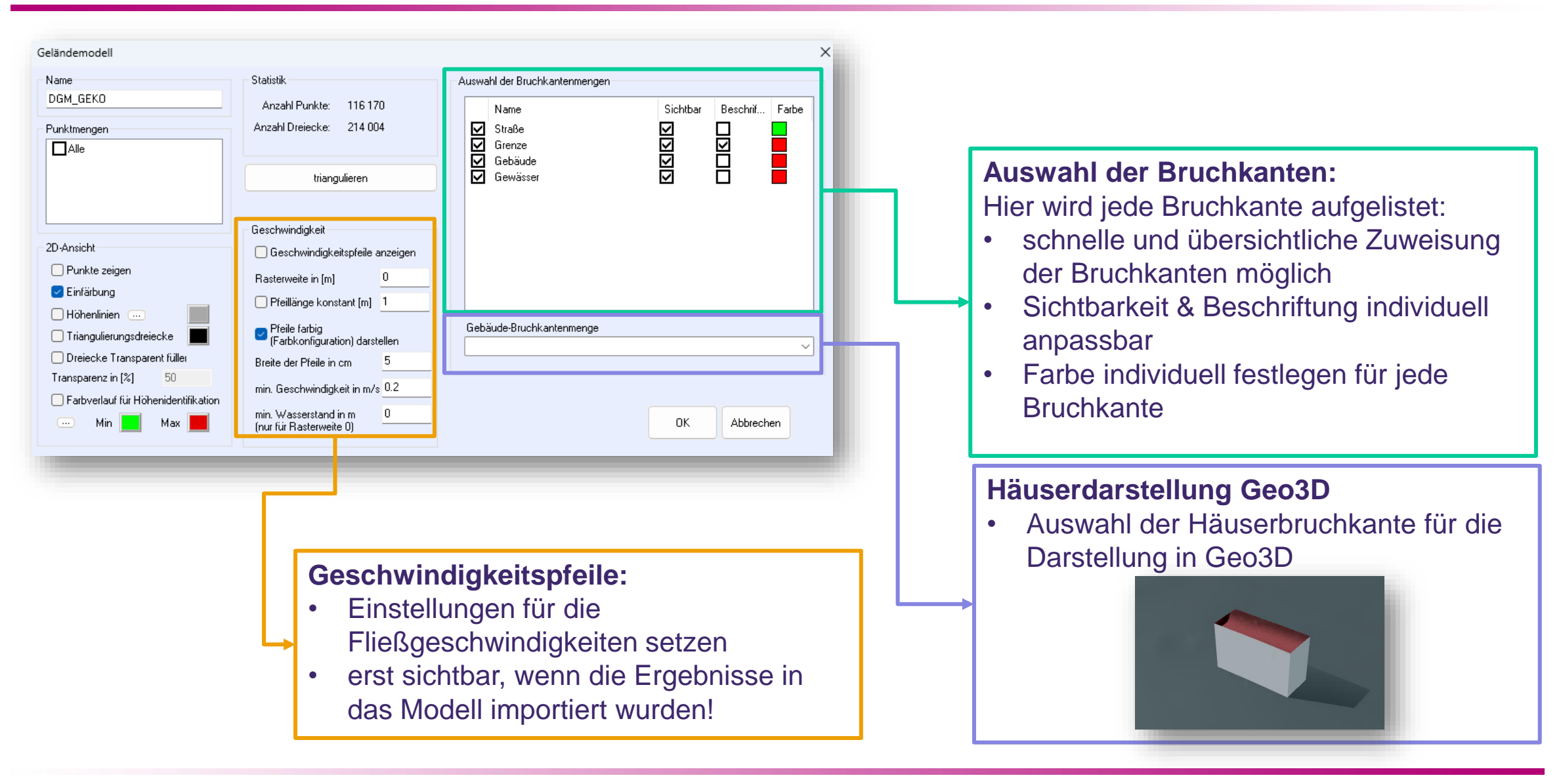

#### **++SYSTEMS**

# Bruchkanten – neue Namen, bessere Vorstellung

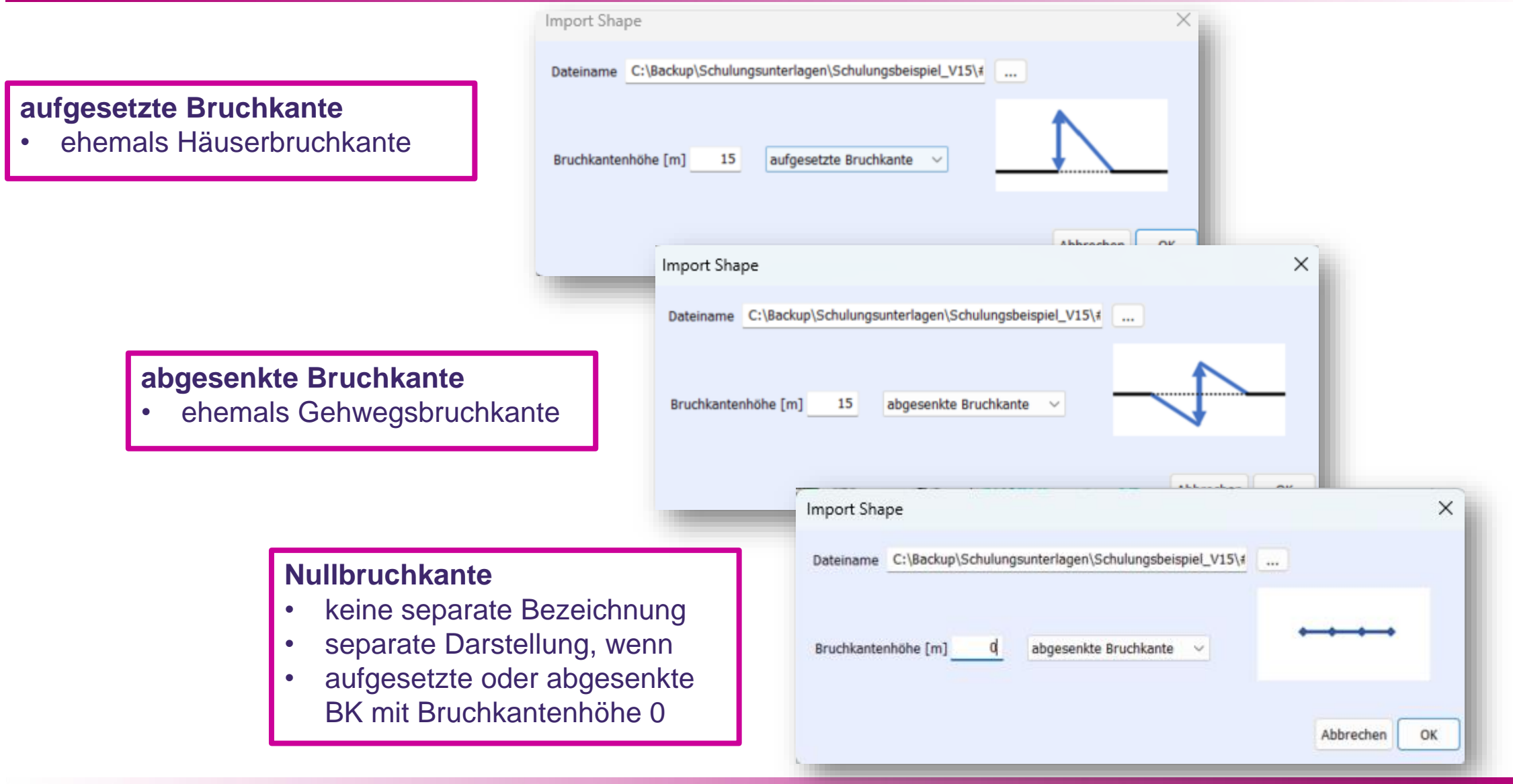

#### ++SYSTEMS

# **Bruchkanten**

#### **Extrapolation von Punkthöhen**

- Digitalisieren
- Import DXF
- Import SHAPE
- Punkthöhen aus Geländemodell übernehmen

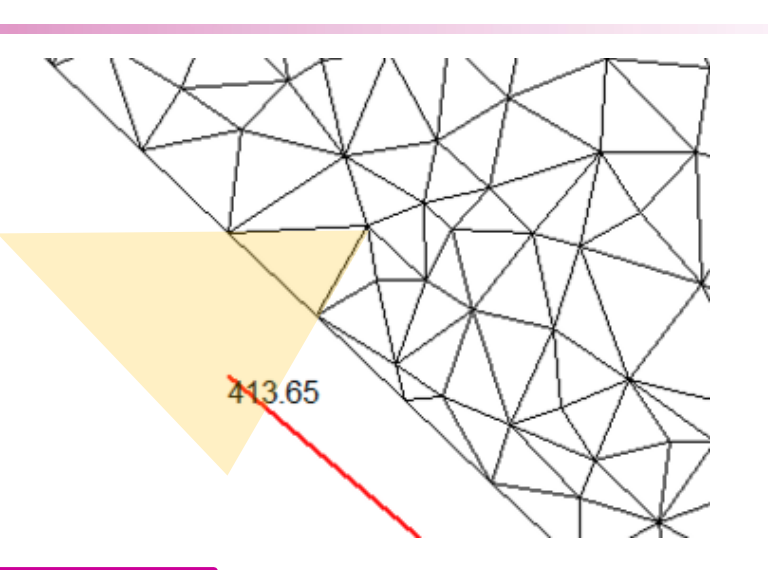

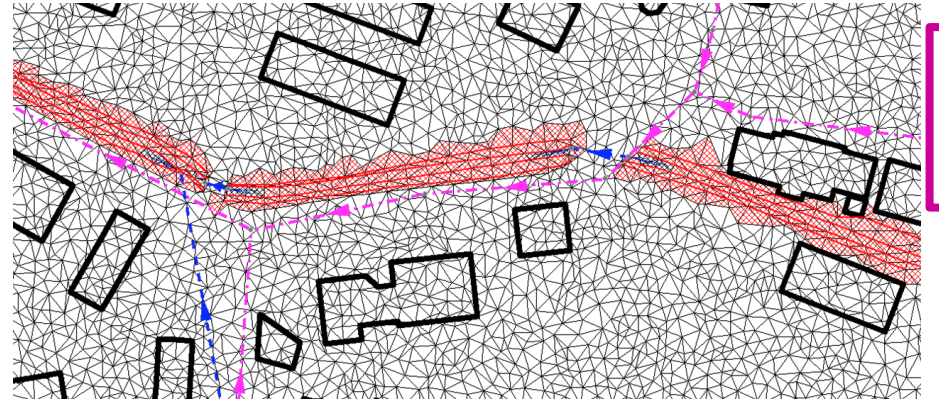

**Markiere Dreiecke anhand von einer ausgewählten Bruchkantenmenge**

> **Strukturbasierte Ausdünnung nur für markierte Bruchkantenmenge**

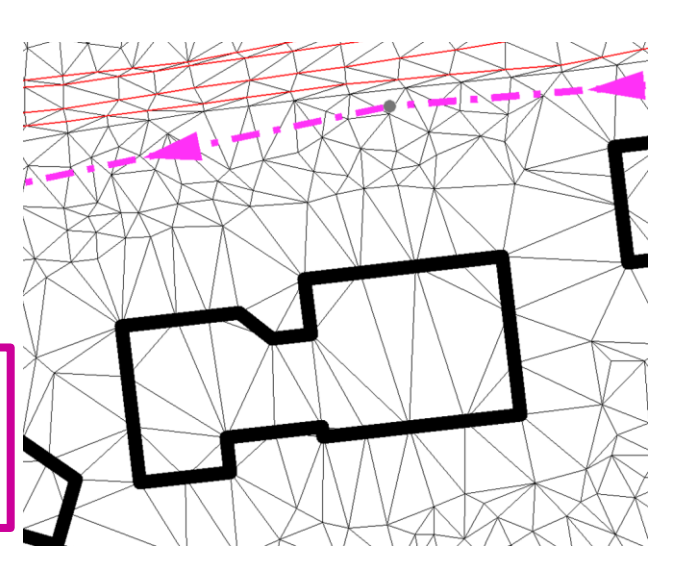

#### ++SYSTEMS

# Markierte Partitionsflächen als Bruchkantenmenge übernehmen

- bisher musst hier immer der Umweg über einen Shape-Export gegangen werden
- direkte Datenübernahme ohne Übertragungsverluste oder Ungenauigkeiten

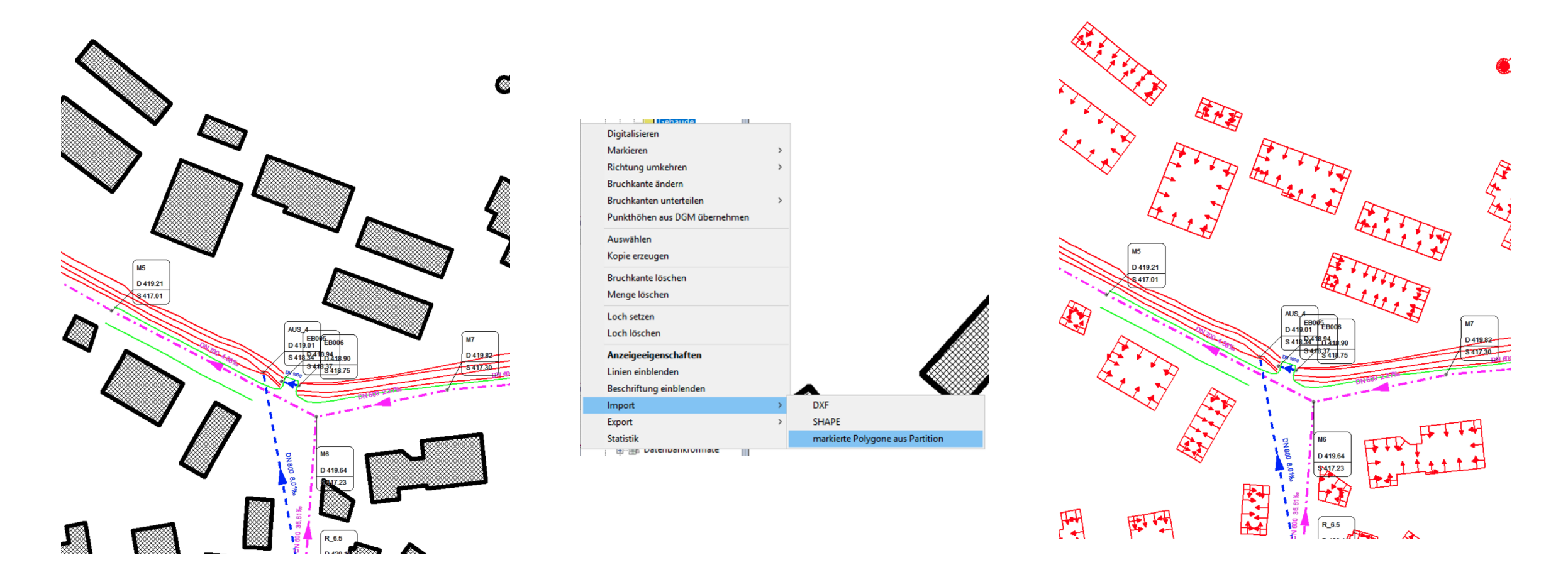

#### ++SYSTEMS

# Export-Format: .2dm

#### **Ziel der erweiterten Schnittstellen:**

- Übernahme von Bestandsdaten von historischen Projekten
- Offenheit gegenüber den Auftraggebern und Dienstleistern
- Vermeiden von grundlegendem Neuaufbau, wenn möglich

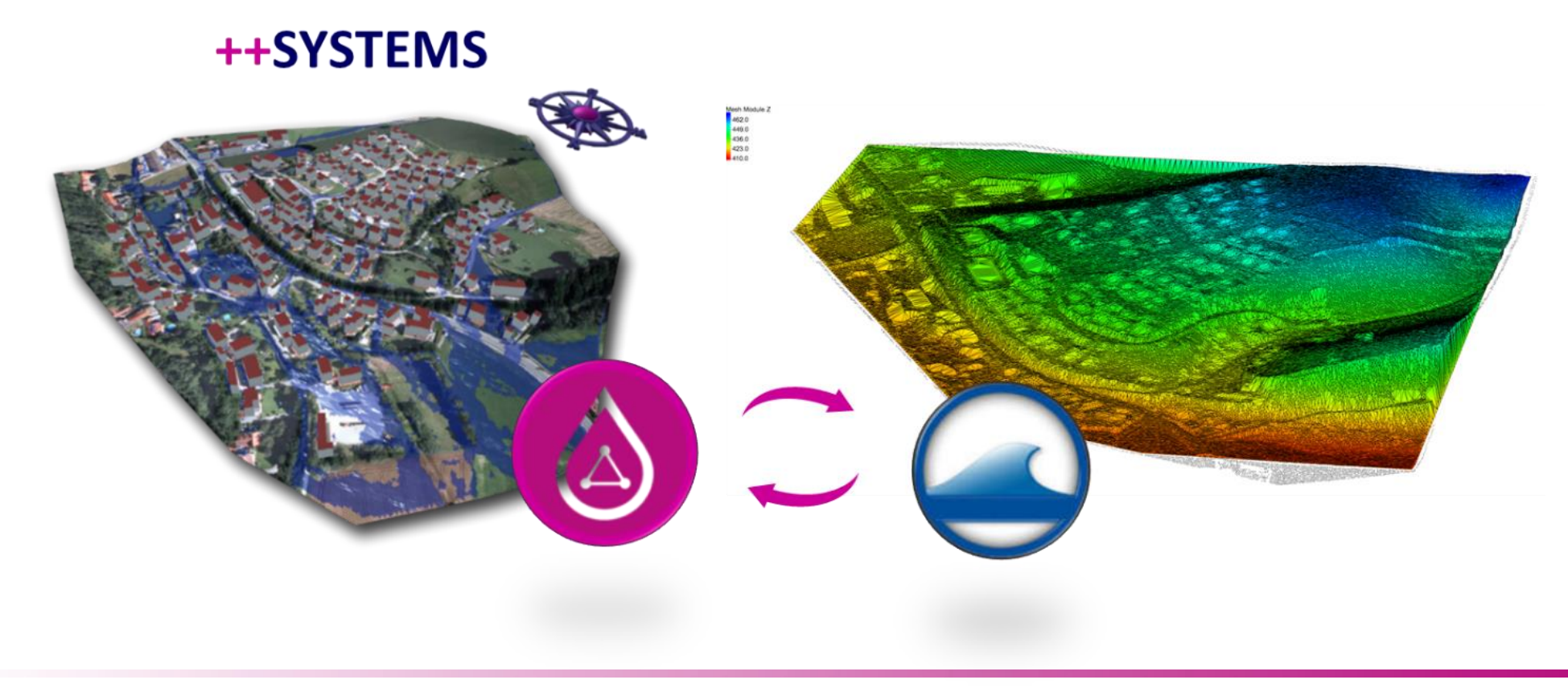

### ++SYSTEMS

# Hydro\_As2d - Ergebnisausgabe

#### **Ziel der Ergebnisausgabe im Hydro\_As2d:**

- Übernahme der Daten in die offizielle Geodatenbank des LFU in Bayern
- schneller Abgleich der Ergebnisse für Behörden im SMS-lesbaren Format

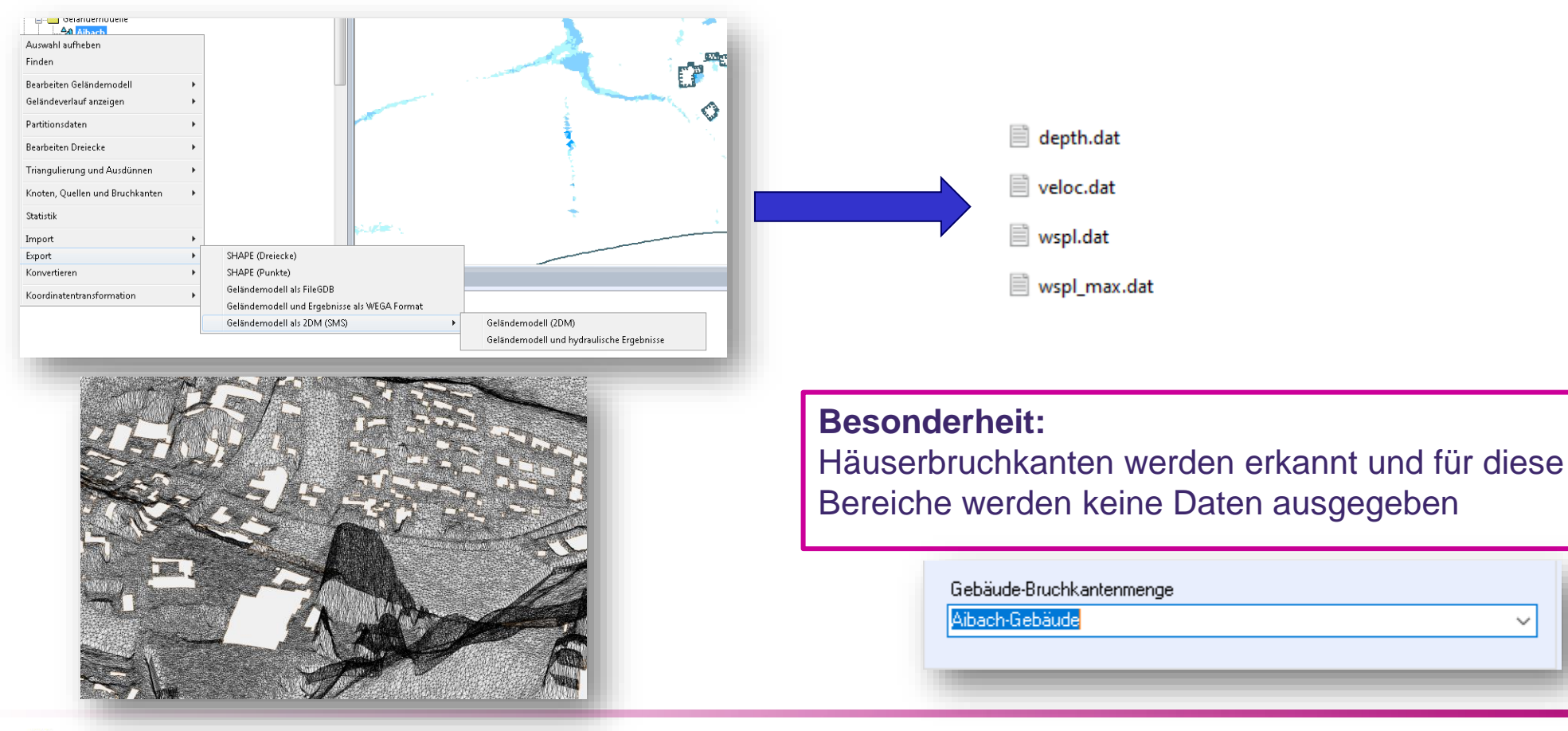

#### tandler•com

# Änderungen im den Ergebnisfunktionen

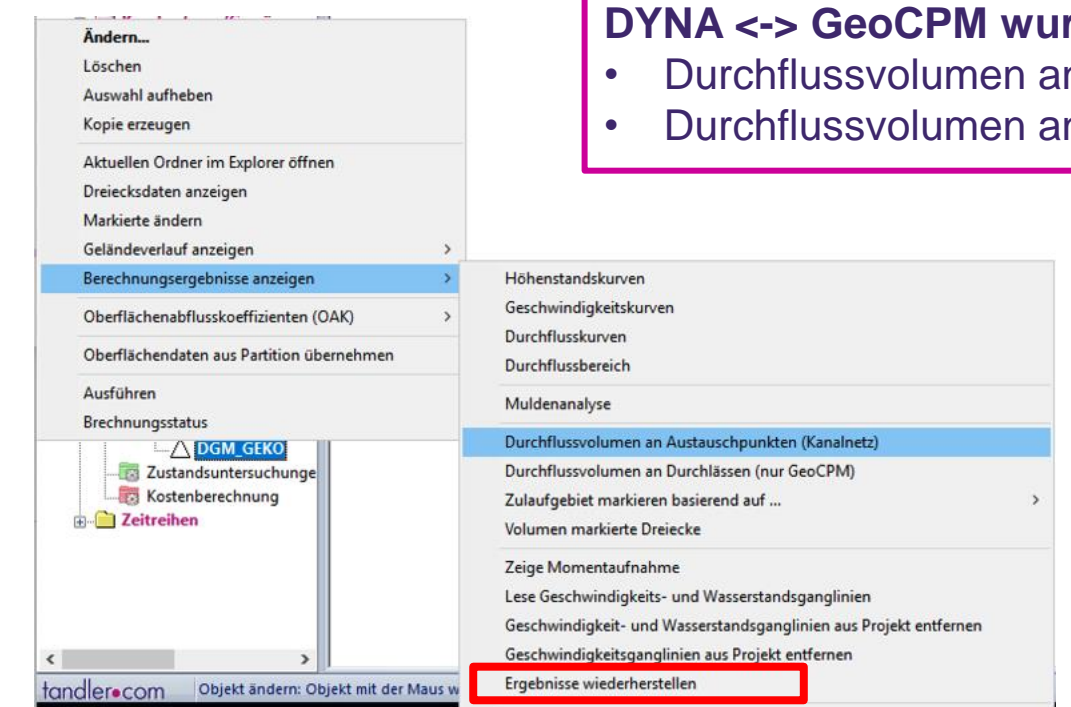

#### **DYNA <-> GeoCPM wurde aufgeteilt:**

- Durchflussvolumen an Austauschpunkten (Kanalnetz)
- Durchflussvolumen an Durchlässen (GeoCPM)

#### **Ergebnisse aus gekoppelten Berechnungen wiederherstellen**

- Voraussetzung: alle Ergebnisse vollständig vorhanden
- Nachträgliches Einlesen möglich

## tandler•com

# Weitere Komfortfunktionen

**Höhe der gekoppelten Dreiecke**

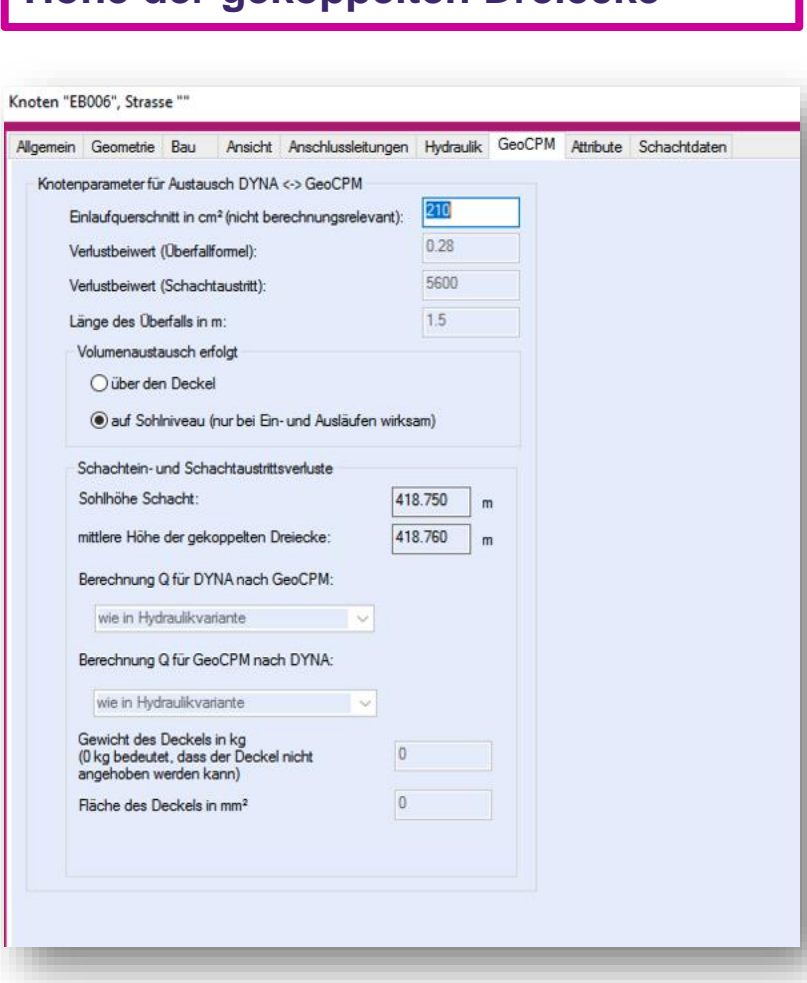

tandler•com

- Bruchkanten Beschriftungen werden ab einem Maßstab von 1:1000 automatisch ausgeblendet
- Grobmodell wurde als Anzeigemöglichkeit entfernt
- Demarkieren wird auch auf Bruchkantenmengen angewendet

- Statistik der Geländemdodelle um mittlere Dreiecksgröße 3D erweitert
- Skalierung von Quellen und Senken anhand eines Faktors für die zugewiesene Zu- bzw. Abflussspende

# Warnmeldungen und Fehler

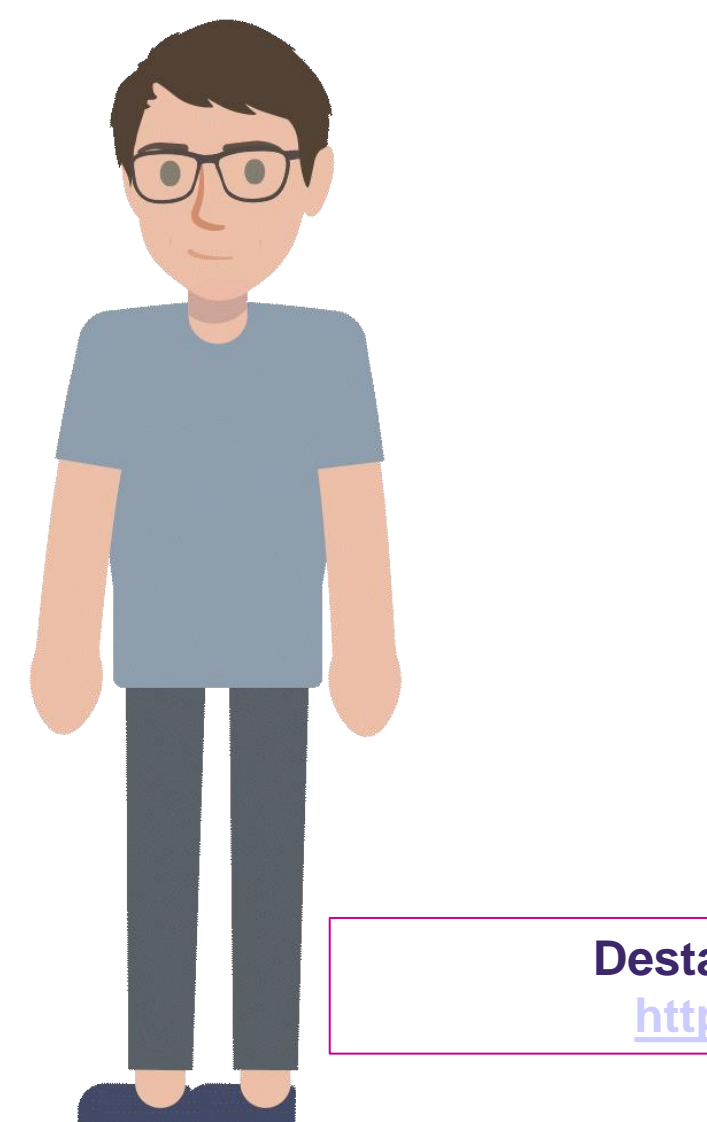

#### **Fehler und Meldungsliste**

- 1. "Fehler: die Berechnungszeit beträgt 0 Minuten. Die Berechnung wird abgebrochen." Die eingegebene Berechnungsdauer ist 0
- 2. "Fehler: es ist keine oder eine ungültige Hydraulikvariante verknüpft worden."Für GeoCPM soll ein Regen aus der Hydraulikvariante erzeugt werden. Die Hydaulikvariante ist aber im OBO nicht gekoppelt
- 3. "Fehler: es konnten keine Regendaten aus den hydraulischen Einstellungen erstellt werden. Überprüfen Sie Ihre Eingabe." Die generierte Regenkurve, die in die GeoCPM.ein geschrieben werden soll, hat keine Einträge.
- 4. "Fehler: die Konfigurationsdatei für die GeoCPM Berechnung konnte nicht erstellt werden. Berechnung ist fehlgeschlagen." Die Datei GeoCPM ein konnte auf der Festplatte nicht angelegt werden. Mögliche Ursachen sind, dass die Berechtigungen nicht ausreichen, die Datei noch von einem anderen Prozess verwendet wird oder die Verzeichnisstruktur nicht korrekt angelegt wurde.
- 5. "Fehler: für eine GeoCPM Berechnung werden mindestens 3 Höhepunkte benötigt. Berechnung fehlgeschlagen." Das Geländemodell enthält weniger als 3 Punkte.
- 6. "Fehler: für eine GeoCPM Berechnung wird mindestens ein Dreieck benötigt. Berechnung fehlgeschlagen." Das Geländemodell enthält kein gültiges Dreieck
- 7. MessageBox: "In ihrem Projekt sind Dreiecke vorhanden, die eine unrealistisch geringe Rauheit kleiner 1 mm haben. Dies kann während der Berechnung zu unrealistisch hohen Geschwindigkeiten führen. Wollen Sie die Berechnung dennoch durchführen, dann drücken Sie ja." Wenn "nein" gedrückt wird erscheint folgende Meldung und die Berechnung wird abgebrochen: "Fehler: GeoCPM Konfigurationsdatei wurde aufgrund eines Fehlers nicht erstellt."
- 8. MessageBox: "Es werden Dreiecke mit LUBW Oberflächenablusskoeffizienten (OAK) beaufschlagt, ohne dass der Dünnfilmabfluss in den Berechnungseinstellungen aktiviert wurde. Dieser ist für LUBW Projekte obligatorisch. Berechnung wird abgebrochen." Dreiecke werden mit OAK beaufschlagt, es wurde aber kein Dünnfilmabfluss ausgewählt. Berechnung wird immer abgebrochen. Keine weitere Meldung im Meldungsfenster.
- 9. "Fehler: Quelle, Senke oder Volumenkurve haben keinen Bezeichner. Berechnung fehlgeschlagen." Es werden Quellen

#### **Destaillierte Erklärungen der einzelnen Funktionen finden Sie im WIKI:**

**[https://wiki.tandler.com/index.php?title=Fehler\\_und\\_Meldungsliste](https://wiki.tandler.com/index.php?title=Fehler_und_Meldungsliste)**